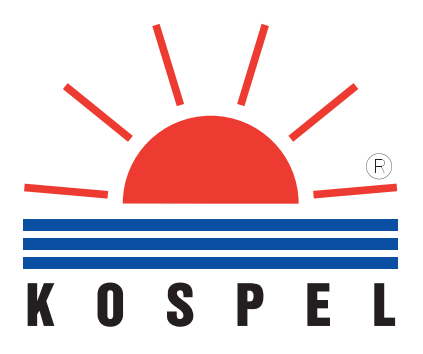

# ЭЛЕКТРИЧЕСКИЙ ОТОПИТЕЛЬНЫЙ КОТЕЛ

# Руководство по эксплуатации

EKCO.M1F - 4z  $EKCO.M1NF - 4z$  $\Box$  $\Box$ EKCO.M1F - 6z EKCO.M1NF - 6z  $\Box$  $\Box$ EKCO.M1NF - 8z  $\Box$  $\Box$ EKCO.M1F - 8z  $EKCO.M1N - 4z$  $\Box$  $\Box$ EKCO.M1 - 4z  $EKCO.M1N - 6z$ EKCO.M1 - 6z  $\Box$  $\Box$ EKCO.M1N-8z EKCO.M1 - 8z  $\Box$  $\Box$ **EKCO.M1N - 12z EKCO.M1 - 12z**  $\Box$  $\Box$ **EKCO.M1 - 15z**  $\Box$ **EKCO.M1N - 15z**  $\Box$ **EKCO.M1N - 18z**  $\Box$ EKCO.M1 - 18z  $\Box$ **EKCO.M1N - 21z**  $\Box$ **EKCO.M1 - 21z**  $\Box$ **EKCO.M1 - 24z EKCO.M1N - 24z**  $\Box$  $\Box$ EKCO.M1N - 30z EKCO.M1 - 30z  $\Box$  $\Box$ **EKCO.M1N - 36z** EKCO.M1 - 36z  $\Box$  $\Box$ 

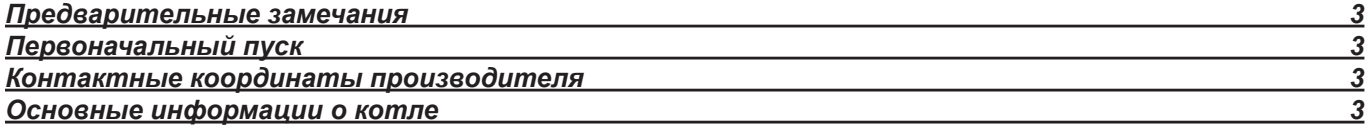

# **Руководство для монтажника**

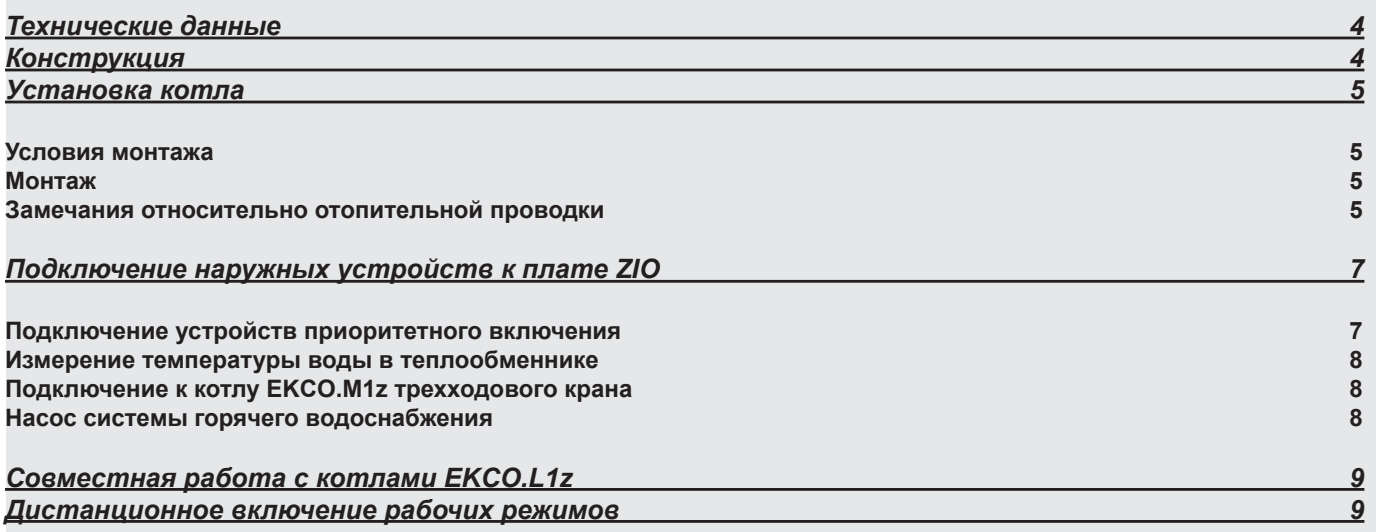

# **Руководство для потребителя**

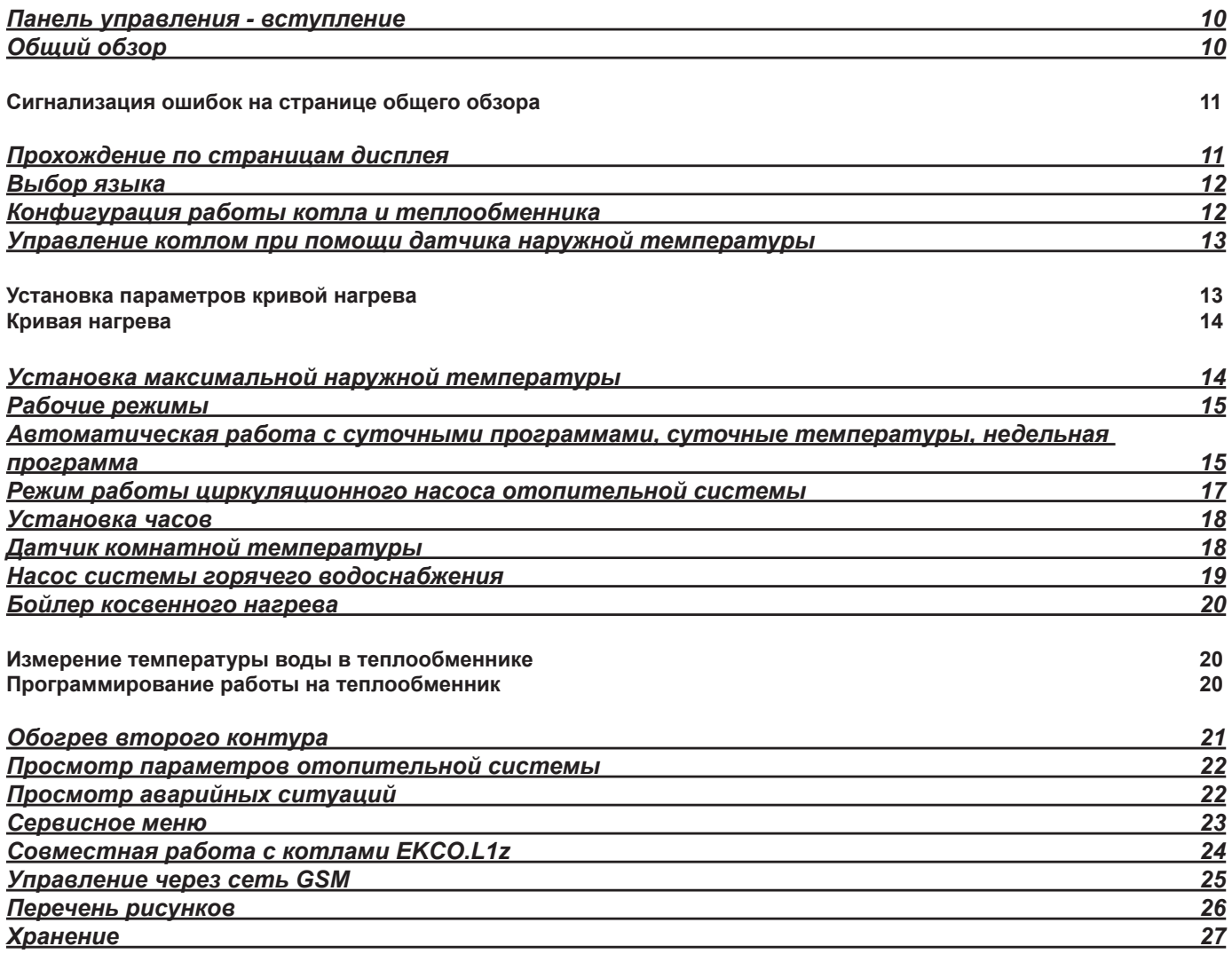

- 1. Ознакомление с настоящим руководством и соблюдение изложенных в нём правил обеспечит правильную установку и длительную, надёжную эксплуатацию устройства.
- 2. Монтаж котла и сопутствующих проводок следует поручить специализированному обслуживающему персоналу. Проведенные работы следует подтвердить на второй стороне карты первоначального пуска.
- 3. Изготовитель сохраняет за собой право введения конструктивных изменений, которые посчитает за необходимые, и которые не будут отображены в руководстве по эксплуатации, но при этом основные свойства изделия не изменятся.
- 4. Панель управления предварительно запрограммирована заводом изготовителем, благодаря чему котел готов к работе в отопительной системе. Фабричные установки можно изменить с целью приспособления к индивидуальным потребностям потребителя. Соответствующее программирование работы котла обеспечит комфортную и экономную эксплуатацию.
- 5. Перед снятием крышки котла следует обязательно отключить электропитание (выключить сетевой выключатель или удалить предохранители).
- 6. После завершения отопительного сезона не следует сливать воду из отопительной проводки.
- 7. В помещении, где котел работает периодически и отопительная проводка может быть подвержена замерзанию, котел следует установить в режиме противозамерзания или использовать в качестве теплоносителя соответствующие незамерзающие жидкости.

### *Первоначальный пуск*

Покупатель-пользователь под угрозой потери гарантийных прав обязан поручить установку котла специализированному обслуживающему предприятию, которое подтверждает исполнение услуги на странице "Свидетельство о проведении первоначального пуска". При наличии в регионе установки котла авторизированного сервисного центра, первоначальный пуск осуществляется авторизированным сервисным центром. В случае отсутствия в регионе установки котла авторизированного сервисного центра, первоначальный пуск необходимо поручить специализированному обслуживающему персоналу. Выполнение первоначального пуска, подтверждённого в гарантийном талоне, является условием получения гарантии.

### *Контактные координаты производителя*

KOSPEL S.A. UL. OLCHOWA 1 75-136 KOSZALIN Многоканальный телефон + 48 94 346 38 08 Сервисный отдел + 48 94 31 70 557; + 48 94 34 60 419

e-mail: info@kospel.pl www.kospel.pl

### *Основные информации о котле*

Настоящая инструкция содержит описание следующих моделей котлов:

- EKCO.M1z электрический настенный котел, одноконтурный, с наружным датчиком температуры, обеспечивает возможность совместной работы с одним или двумя отопительными контурами (напр. радиаторы и теплый пол) а также с теплообменником и насосом системы горячего водоснабжения.
- дополнительный символ F в маркировке котла обозначает питание от однофазной сети 220В; котлы в которых этот символ отсутствует предназначены к питанию от трехфазной сети 380В,

Упомянутые котлы предназначены для установки в системах закрытого типа с принудительной циркуляцией теплоносителя, защищенных согласно обязывающим нормам. Котлы также могут работать в отопительных водяных системах открытого типа с принудительной циркуляцией теплоносителя, защищенных соглавсно согласно обязывающим нормам.

Котел EKCO.M1z оснащен панелью управления PSK.M2, что обеспечивает полную автоматизацию рабочих режимов, обслуживание котла сведено к минимуму. Оптимальный выбор рабочих параметров котла значительно влияет на снижение расходов по эксплуатации. Котел оснащен встроенным циркуляционным насосом и манометром.

- В котле использован ряд систем защиты от аварий:
- система слежения за протоком теплоносителя,
- внутренний регулятор температуры,
- ограничитель температуры и клапан безопасности.

Мощность котла следует выбирать на основе теплового балланса объекта, согласно обязывающим нормам. Ориентировочная площадь обогрева, в зависимости от мощности котла, составляет:

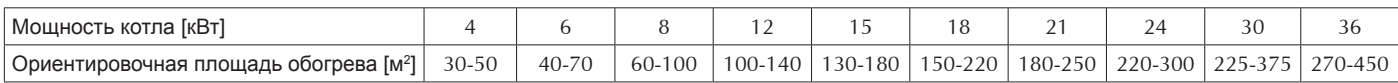

### *Технические данные*

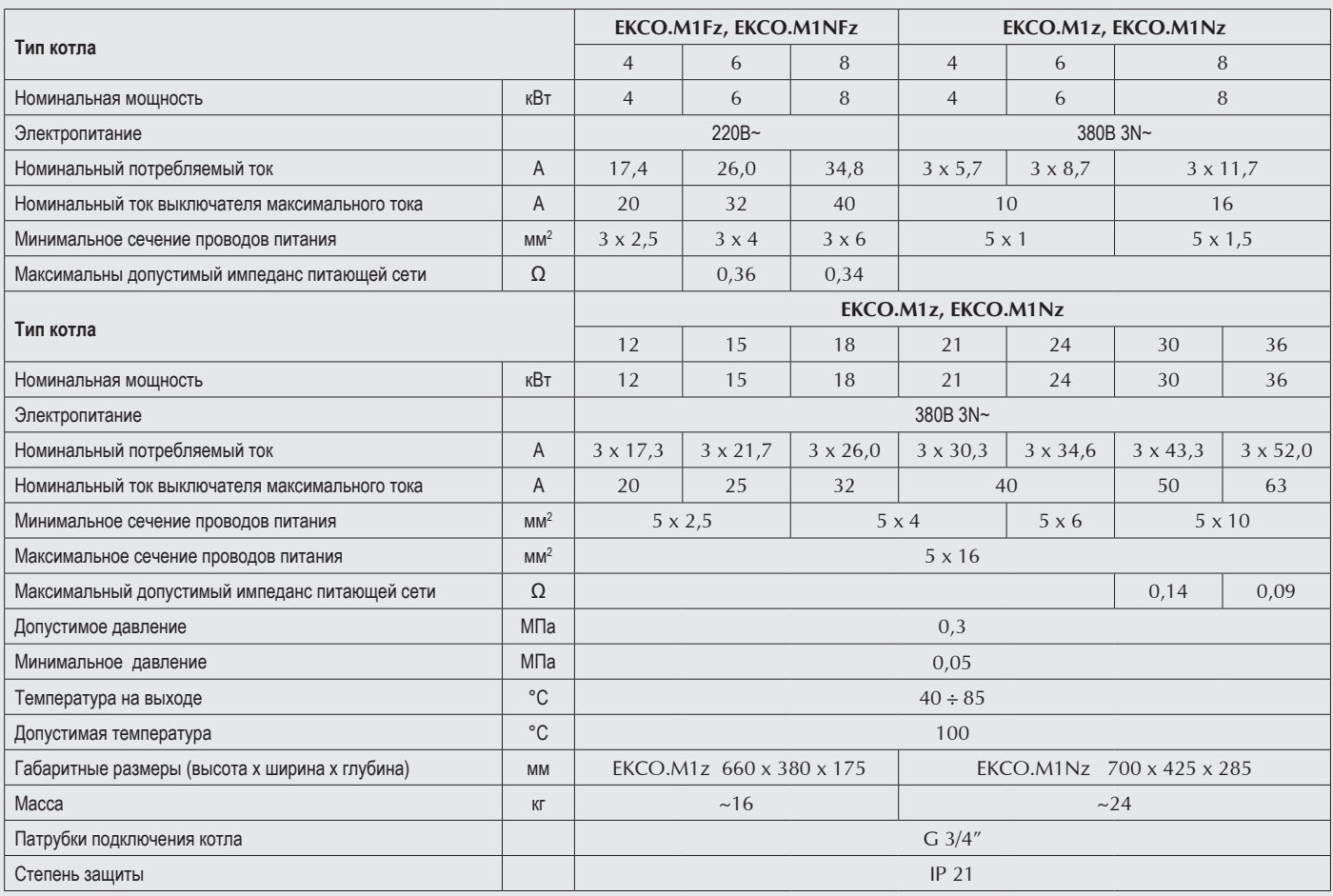

### *Конструкция*

#### *Рис.1 Конструкция котла EKCO.M1z.*

- *[1] нагревательный узел*
- *[2] датчик протока*
- *[3] манометр*
- *[4] клапан безопасности*
- *[5] циркуляционный насос*
- *[6] ограничитель температуры*
- *[7] патрубок входа*
- *[8] патрубок выхода*
- *[9] плата ZIO*
- *[10] узел мощности*
- *[11] автоматический воздухоотводчик*
- *[12] панель управления*
- *[PF] место подключения фазных проводов [PN] - место подключения защитного и нейтрального проводов*
- *[WP] место ввода проводов питания в котел*
- *[WC] место ввода проводов датчиков в котел*
- *[M] отверстия для крепления котла*

Электрический котел типа EKCO.M1z изготовлен из следующих основных узлов:

- нагревательный узел (ТЭН), в котором происходит нагрев циркулирующей воды
- узел управления и регулировки системы нагрева
- циркуляционный насос, обеспечивающий принудительную циркуляцию теплоносителя в котле

В котле установлены защиты от аварии:

- ограничитель температуры [6], выключающий электропитание при превышении температуры 100°C в нагревательном блоке; после его срабатывания эксплуатация котла не возможна. Ограничитель температуры не является сетевым выключателем и не может быть средством электрозащиты котла
- датчик протока [2], при достижении требуемой величины протока обеспечивает работу котла
- клапан безопасности [4], срабатывает при превышении давления 0,3 MPa в отопительной проводке.

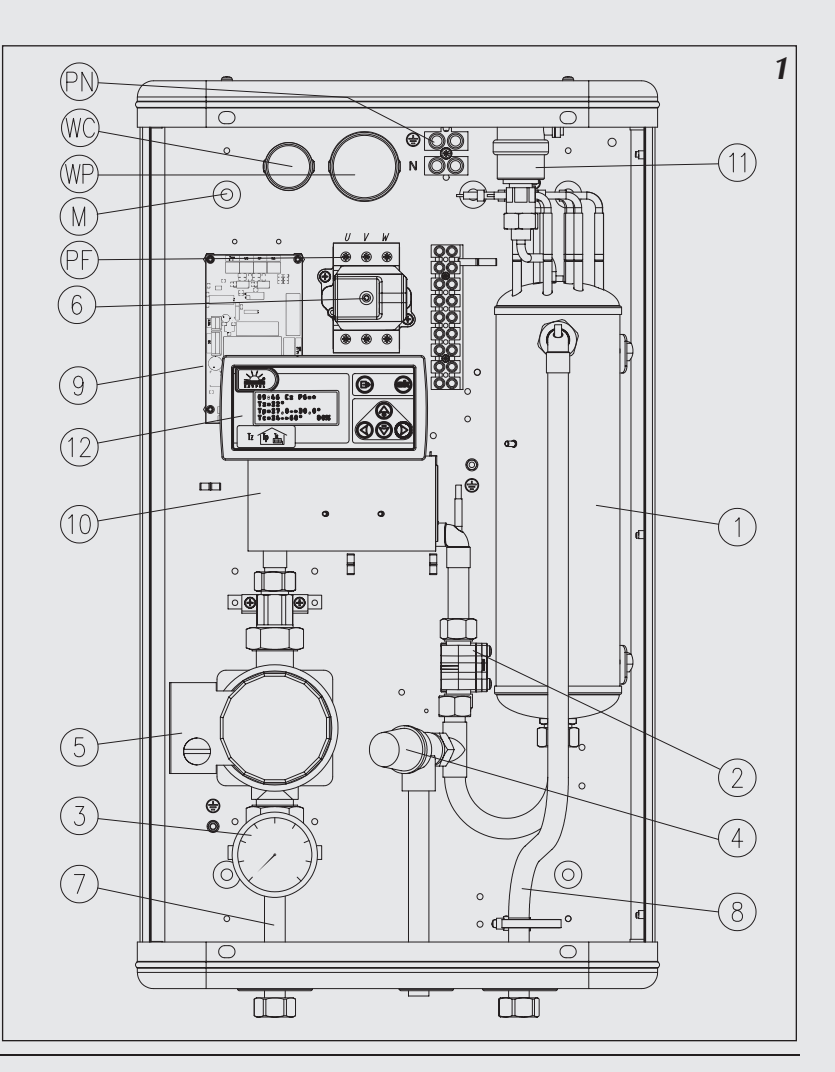

- *1 нагревательный узел*
- *2 датчик протока*
- *3 манометр*
- *4 клапан безопасности*
- *5 циркуляционный насос*
- *6 ограничитель температуры*
- *7 патрубок входа*
- *8 патрубок выхода*
- *9 плата ZIO*
- *10 узел мощности 11 - автоматический воздухоотводчик*
- *12 пульт управления*
- *13 патрубки подключения расширительного бака*
- *14 расширительный бак*
- *PF место подключения фазных проводов*
- *PN место подключения защитного и нейтрального проводов*
- *WP место введения проводов в котел*
- *M отверстия для крепления котла*
- *NA место подключения комнатного регулятора.*

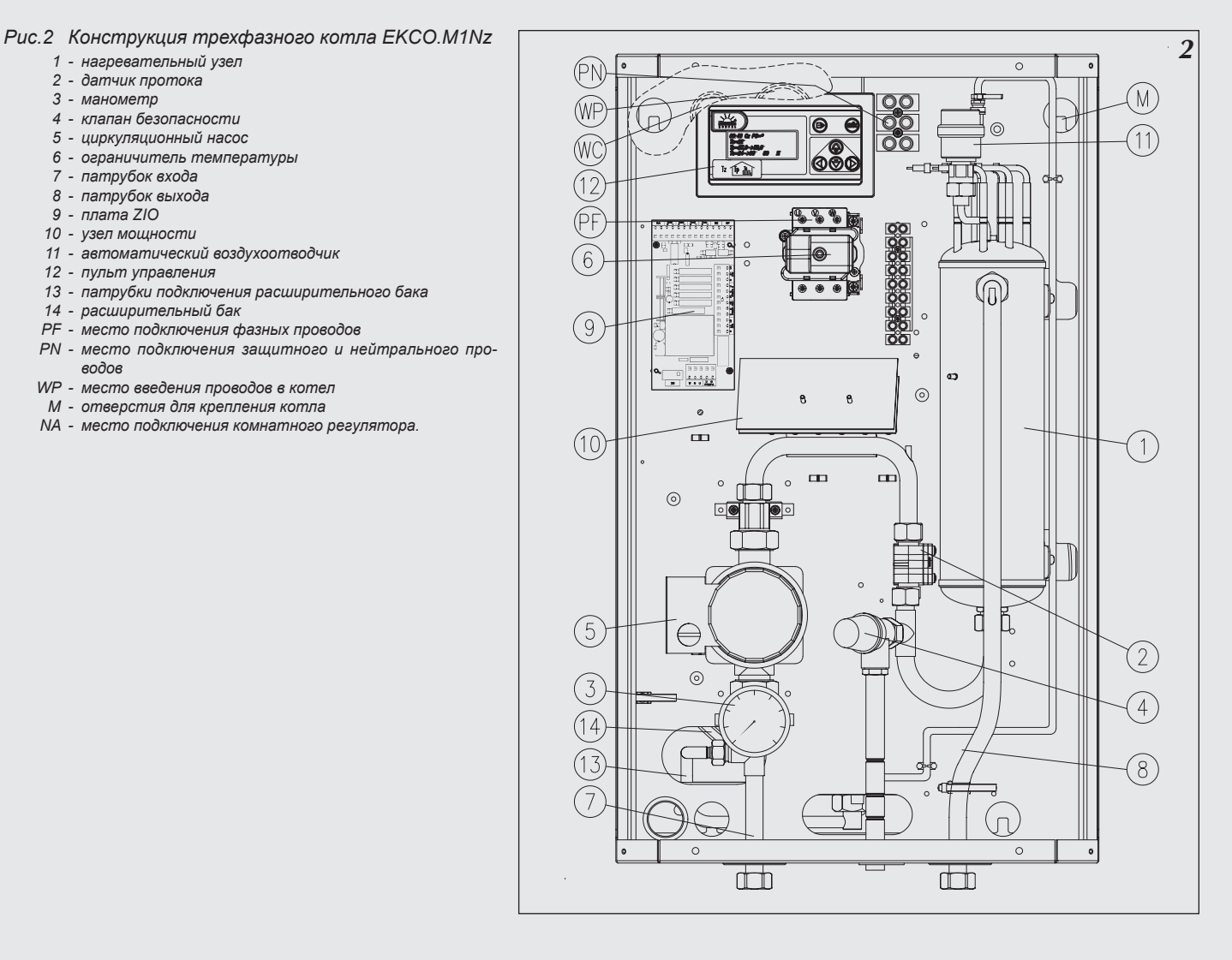

### *Установка котла*

#### **Условия монтажа:**

- получение разрешения на потребление соответственной мощности
- исправная, выполненная согласно обязывающим нормам, электропроводка
- отопительная проводка должна быть оснащена расширительным баком, согласно обязывающим нормам для открытой или закрытой системы
- перед установкой котла отопительная система должна быть тщательно промыта
- **котел следует предохранить от засорения сетчатым фильтром с магнитным вкладышем (входит в комплект поставки)**
- на отводе от клапана безопасности нельзя устанавливать запорную арматуру (напр. краны)
- котел нельзя устанавливать во взрывоопасных помещениях и в помещениях с повышенной влажностью
- котел не устанавливать в местах, где температура опускается ниже 00 С, или же использовать в качестве теплоносителя не замерзающие жидкости
- в случае если котел должен работать в системе теплых полов, необходимо безоговорочно установить предохранительную арматуру (рис.4b или5)

#### **Монтаж**

- 1. Замонтировать котел на монтажных винтах в вертикальном положении, соединительные патрубки должны быть внизу, должны быть выдержаны (согласно рис.3) минимальные расстояния от стен и потолка.
- 2. Подключить котел к отопительной проводке, оснащенной отсечными кранами (рис.4 и рис.5).
- 3. Заполнить проводку специально подготовленным теплоносителем, что значительно влияет на долговечность нагревательных элементов.
- 4. Удалить из отопительной проводки воздух.
- 5. Подключить котел к электросети (рис.6).

*Электропроводка должна быть защищена дифференциальным выключателем и средствами, обеспечивающими отключение прибора от электросети, в которых расстояние между контактами полюсов составляет не менее 3 мм.*

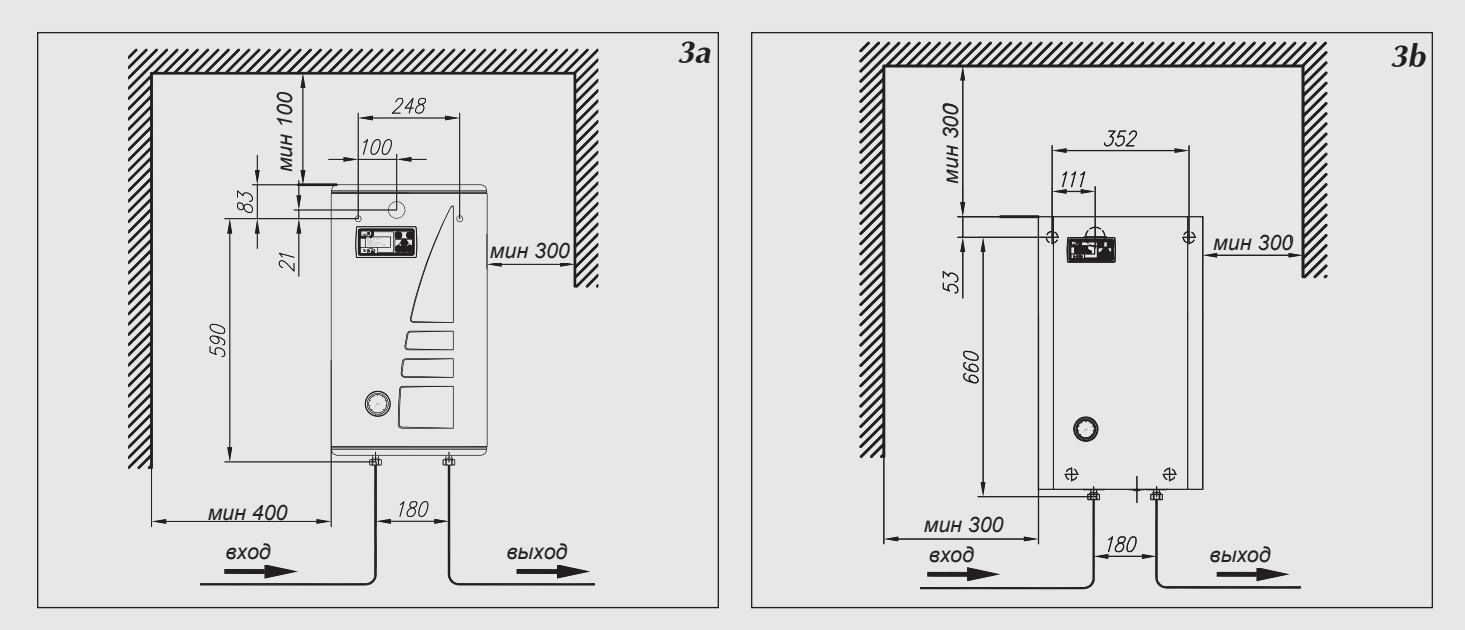

*Рис.3a, 3b Эскиз крепления котла на стене.*

#### **Замечания относительно отопительной проводки**

В котле EKCO.M1z использована универсальная панель управления, работающая с разными отопительными системами. Следует, однако, помнить, что перед запуском в панели управления должна быть проведена соответственная конфигурация (см. раздел "Панель управления" и "Сервисные установки"). Например, если котел работает только в системе обогрева "теплый пол", следует помнить об установке параметра Tcomax (максимальная температура теплоносителя в проводке) на уровне 60 градусов а также WCHG (коэффициент характеристики радиатора) на "Pod." (см. "Сервисное меню" стр.24).

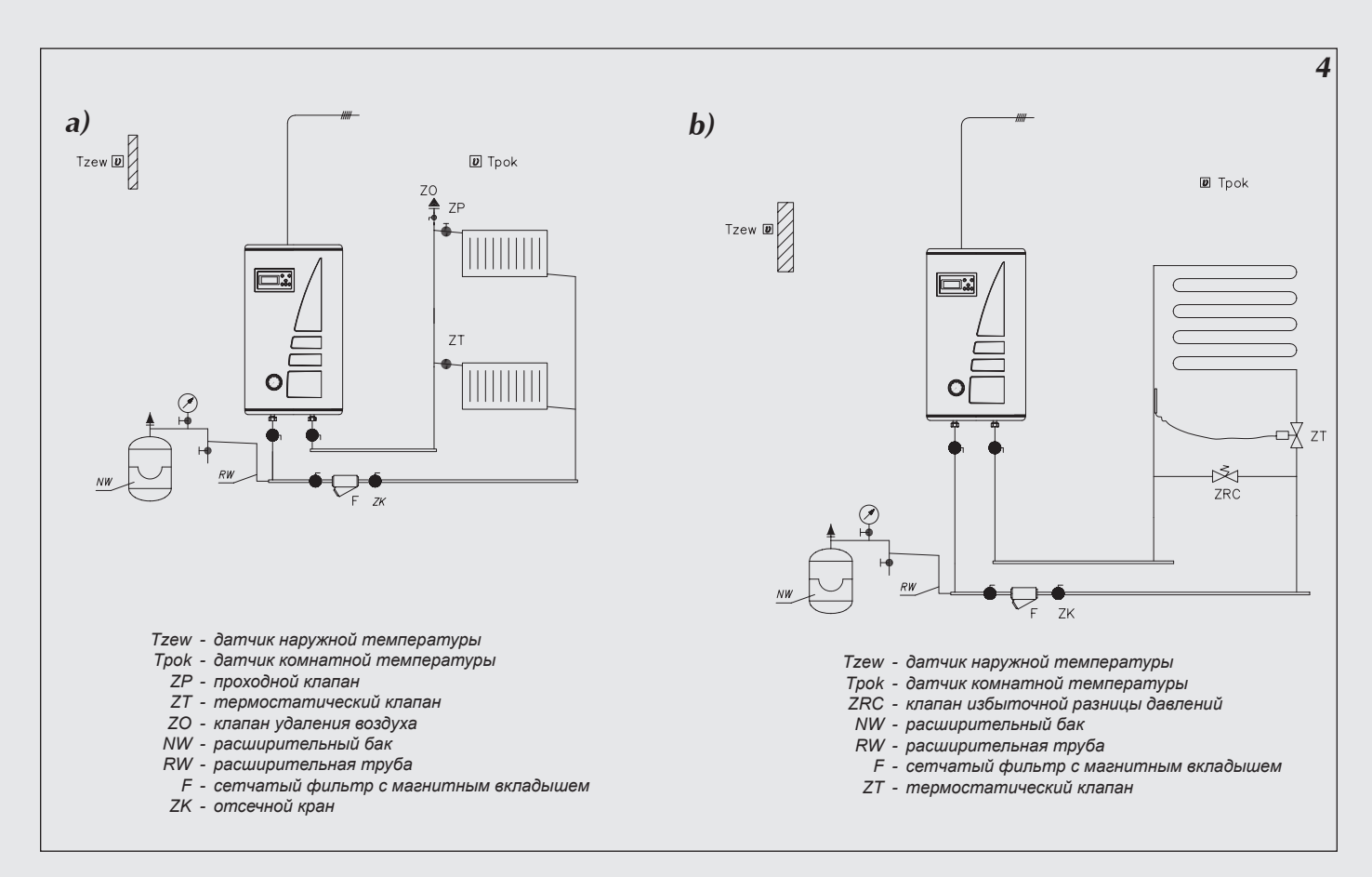

*Рис.4 Примерная схема отопительной системы с котлом EKCO.M1z*

- *a один отопительный контур радиаторы*
- *b один отопительный контур теплые полы*

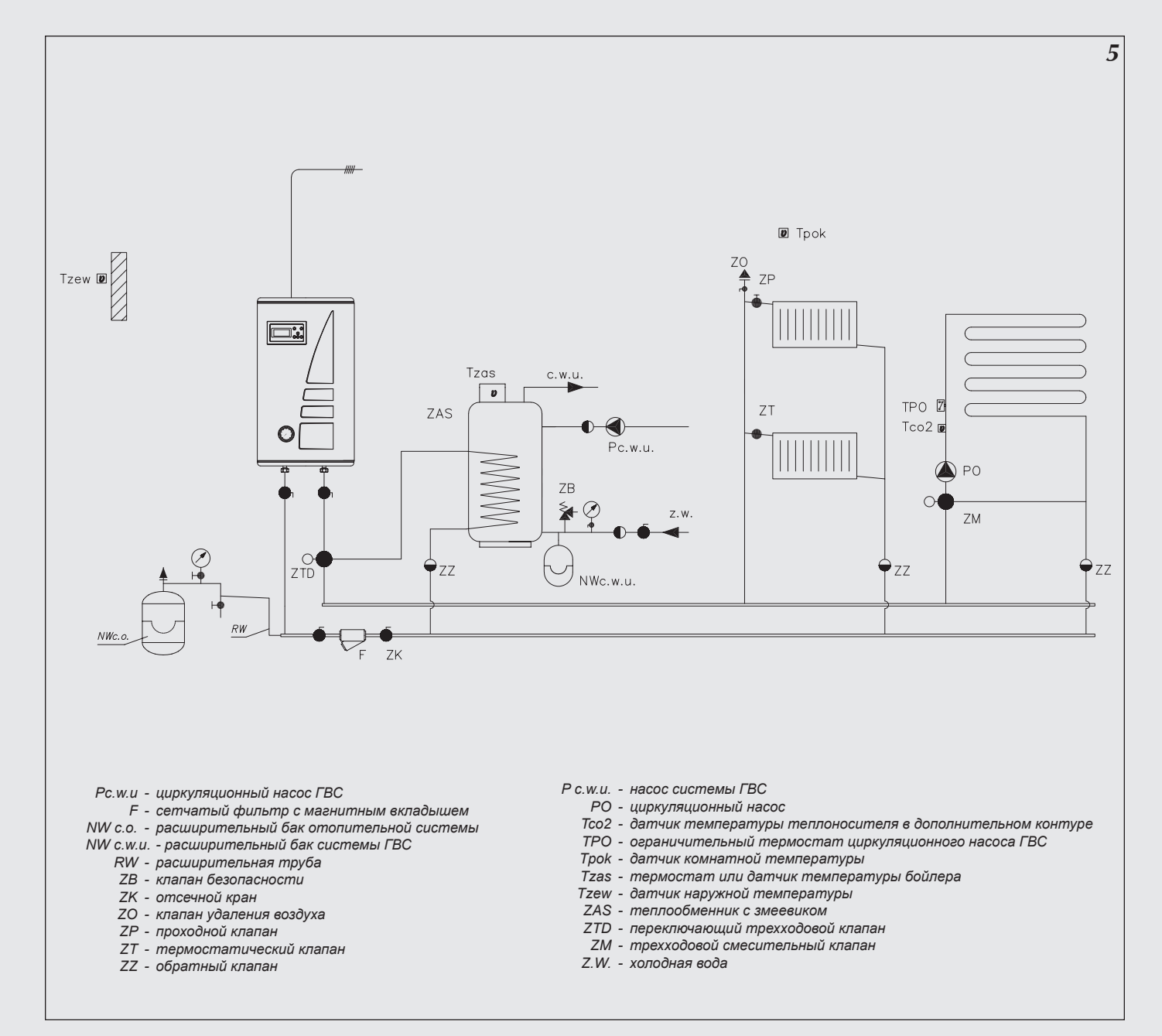

*Рис.5 Примерная схема отопительной системы с котлом EKCO.M1z – радиаторы, обогрев теплых полов, бойлер косвенного нагрева.*

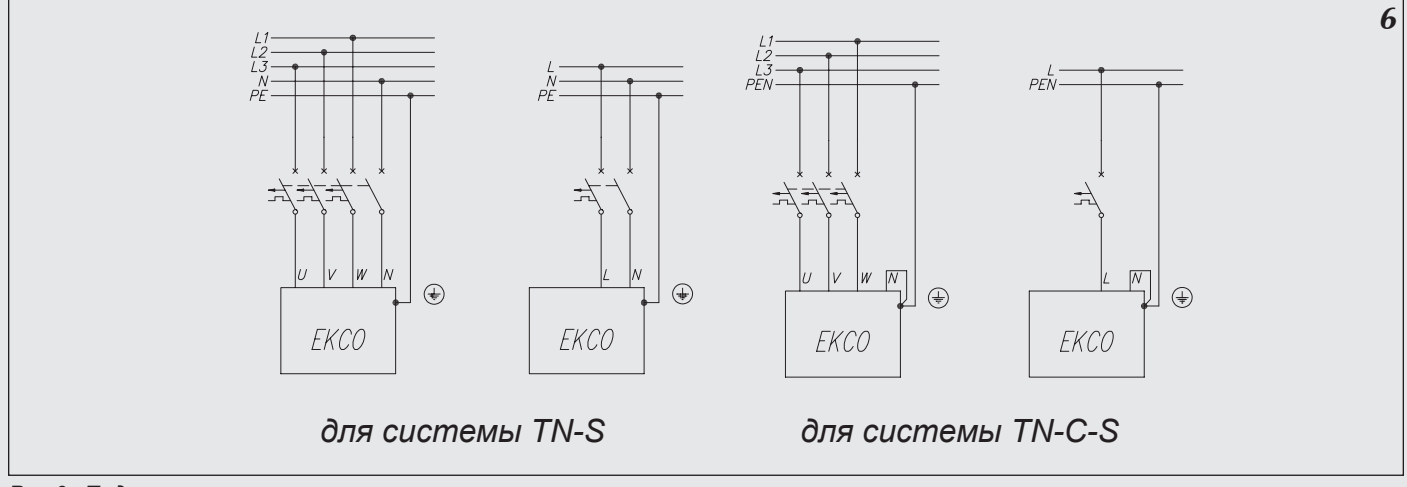

*Рис.6 Подключение к электросети*

К котлу EKCO.M1z можно подключить, в зависимости от потребности, ряд дополнительных приборов или необходимых датчиков (рис. 7).

Подключение датчиков температуры осуществляется при помощи провода LIYY 2x0,14 или похожего. При этом следует помнить о правильном подключении, обратное подключение соответствует короткому замыканию. Длина проводов подключения должна быть как можно короче. Слишком длинные провода могут быть причиной помех и неправильной работы датчиков. Провода подключения датчиков не следует прокладывать вблизи кабеля питания, а также закручивать вокруг других проводов и кабелей.

Размещение датчиков очень существенно. Датчик наружной температуры следует разместить в наименее благоприятном климатически месте здания, как правило на северной стене, вдали от источников тепла (напр. открытые окна, вентиляционные каналы, дымоходы и другие искусственно нагретые поверхности). Нельзя размещать наружный датчик в местах, где непосредственно падают солнечные лучи.

Датчик комнатной температуры следует разместить внутри здания, в наиболее часто используемой комнате, вдали от окон, дверей, радиаторов и других источников, которые могут искажать правильность измерения температуры. Использование датчика комнатной температуры не обязательно. Более подробная информация об использовании этого датчика размещена в разделе "Датчик комнатной температуры".

#### **Подключение устройств приоритетного включения**

К котлу EKCO.M можно подключить прибор приоритетного включения – например проточный водонагреватель (рис.7), который будет выключать нагрев котла. Это решение используется с целью ограничения потребления максимальной мощности. Приоритетный прибор должен иметь выход сигнального управления. Прибор приоритетного включения подключается при помощи провода (напр. LIYY 2x0,14) к клеммам "NA" на плате ZIO. На клеммы "NA" запрещается подавать какое-либо напряжение! Перед подключением приоритетного прибора следует проверить имеет ли он выход сигнального управления. Если приоритетный прибор может управлять только сигналом напряжения, следует использовать соответствующее реле.

**Неиспользуемые клеммы NA следует оставить в замкнутом состоянии!**

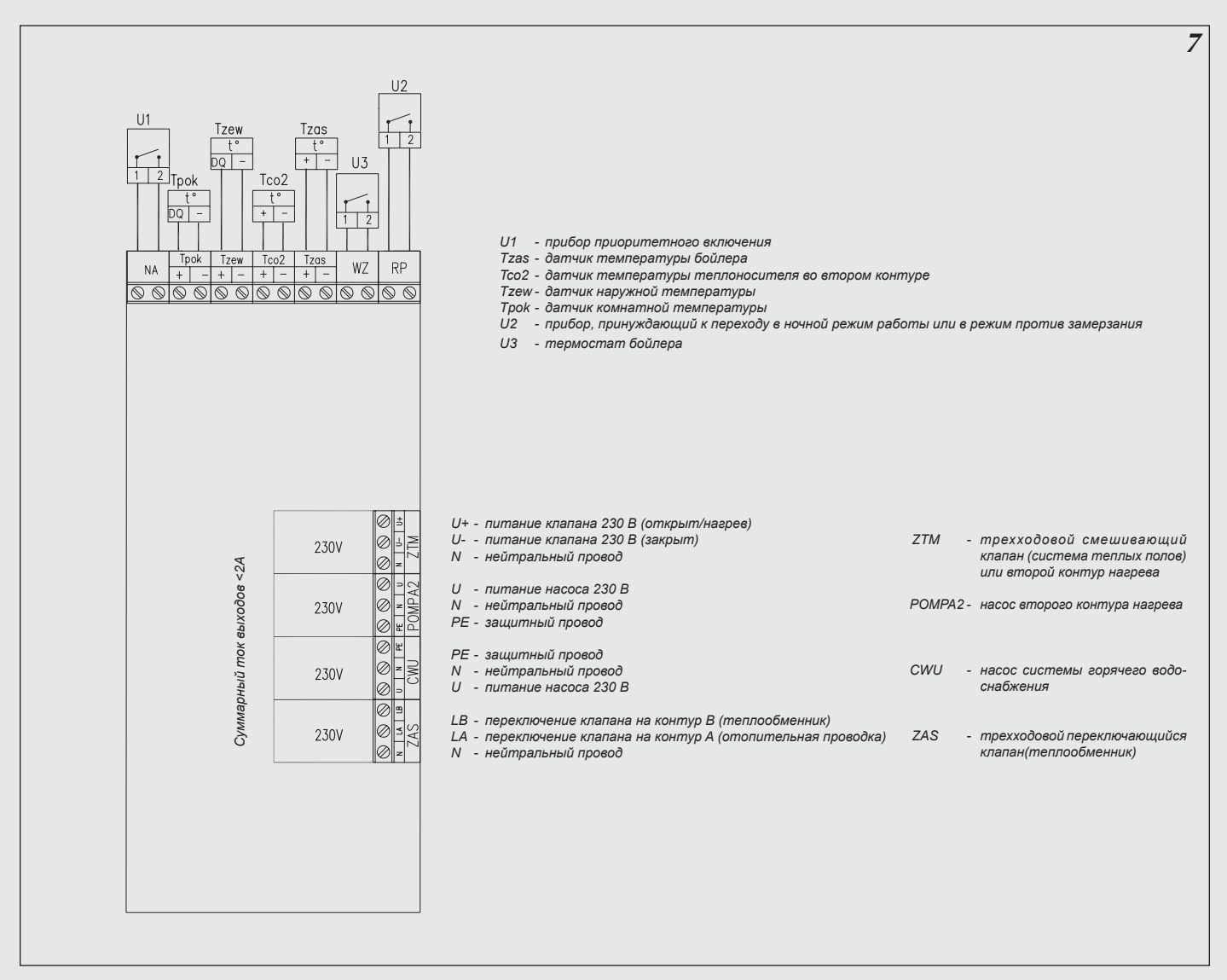

*Рис.7 Подключение наружных устройств к плате ZIO*

Способ работы модуля и подключение соответственных приборов рассматривается в последующих разделах

#### **Измерение температуры воды в теплообменнике**

Измерение температуры воды в теплообменнике можно осуществлять двумя способами:

- a) если теплообменник оснащен термостатом при помощи термостата размещенного в теплообменнике с контактным выходом (сигнальным, без напряжения)
- b) при помощи дополнительного датчика температуры WE-008 производства Kospel S.A., который устанавливается в теплообменнике.

Из этих двух способов можно выбрать один при помощи соответственной установки в сервисном меню. Способ подключения клемм термостата и датчика температуры в теплообменнике представлен на рис.7.

### **Подключение к котлу EKCO.M1z трехходового крана**

На электронном модуле рис.7 имеются клеммы ZAS. На клемму LB подается напряжение 230В в случае, если есть необходимость догрева воды в теплообменнике. На клемму LA подается напряжение 230В в случае, если котел греет теплоноситель в отопительной проводке. К этим клеммам можно подключить трехходовой клапан, который будет переключать отопительный контур на запитку теплообменника. В случае запитки теплообменника температура теплоносителя стандартно устанавливается на уровне 85°C. Эту величину можно изменить в сервисном меню.

Одним из рекомендованных компанией Kospel трехходовых клапанов является клапан VCZMH6000E с серводвигателем VC601- 2ZZ00 и кабелем 45900445-013B. Управление этим клапаном осуществляется подачей сетевого напряжения 230В~ на один из двух проводов – коричневый или черный. Синий провод следует подключить к нейтральному проводу сети питания. Подача питания на коричневый провод приведет к переключению клапана в положение, при котором открывается проход между входом"AB" и выходом "B". Подача питания на черный провод приведет к переключению клапана в положение, при котором открывается проход между входом"АВ" и выходом "А". Обозначение входа "АВ" и выходов "А"; "В" нанесено на клапан.

На рис. 7 представлен способ подключения трехходового клапана к котлу. Принято, что выход горячего теплоносителя из котла подключен к входу "АВ" переключающегося клапана а выходы А и В служат соответственно для:

- A запитка отопительной проводки
- B запитка теплообменника
- При такой конфигурации следует:
- Черный провод кабеля 45900445-013B подключить к клемме LA на плате ZIO.
- Коричневый провод кабеля 45900445-013B подключить к клемме LB согласно рис. 7.
- Синий провод кабеля 45900445-013В подключить к клемме "N" согласно рис. 7.

#### **Насос системы горячего водоснабжения**

Котел EKCO.M1z может управлять насосом системы горячего водоснабжения. Управление основано на включении или выключении этого насоса в зависимости от установленной суточной программы. Таким образом насос можно отключить, например на ночь. Насос подключается к плате ZIO согласно рис. 7. Напряжение питания насоса – 230В.

### *Совместная работа с котлами EKCO.L1z*

Для увеличения максимальной мощности системы обогрева к котлу EKCO.M1z можно подключить один или несколько (максимально восемь) подчиненных котлов типа EKCO.L1z, оснащенных панелью управления, приспособленной для работы в группе. Схема примерной гидравлической проводки для этого случая представлена на рис. 8a.

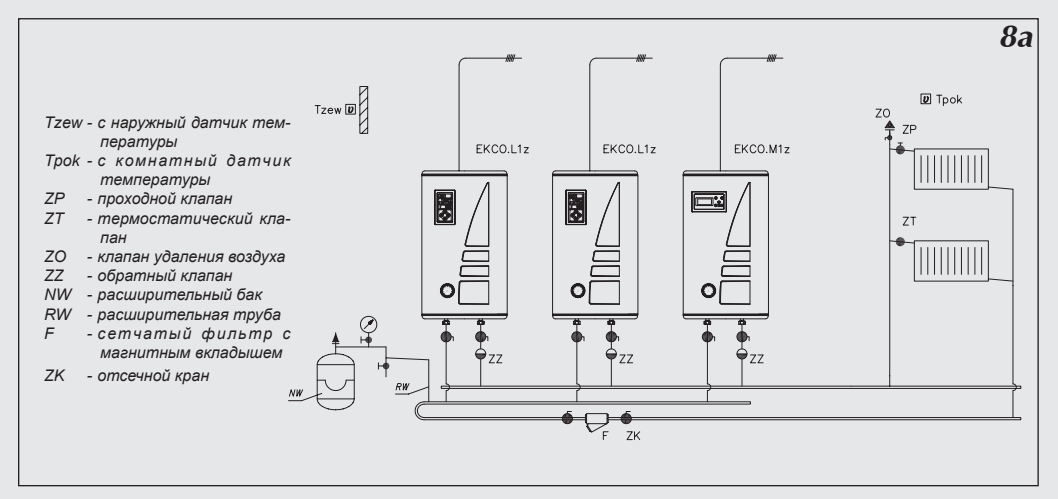

*8a Рис.8a Подключение группы котлов.*

Принцип работы основан на передаче заданной температуры теплоносителя на выходе от котла EKCO.M1z к котлам EKCO.L1z. Чтобы ввести котел EKCO.M1z в режим групповой работы следует изменить параметр "Nr" в сервисном меню панели управления на число, определяющее количество подчиненных котлов.

Для введения котла EKCO.L1z в режим групповой работы следует выполнить следующие действия :

- в сервисном меню установить параметр "r1" вместо "r0",
- в сервисном меню установить адрес прибора, нпр. "А1".

Адрес прибора – это не повторяющееся число, определяющее место котла в группе. Адрес не может быть выше чем количество подчиненных котлов.

Пример: Создаем группу котлов, состоящую из главного котла (EKCO.M1z) и трех подчиненных котлов. Их адреса в этом конкретном случае будут соответственно: A1, A2 и A3.

Панели управления котлов соединяются проводами, например LIYY 2x 0,14. Способ соединения показан на рис.8b.

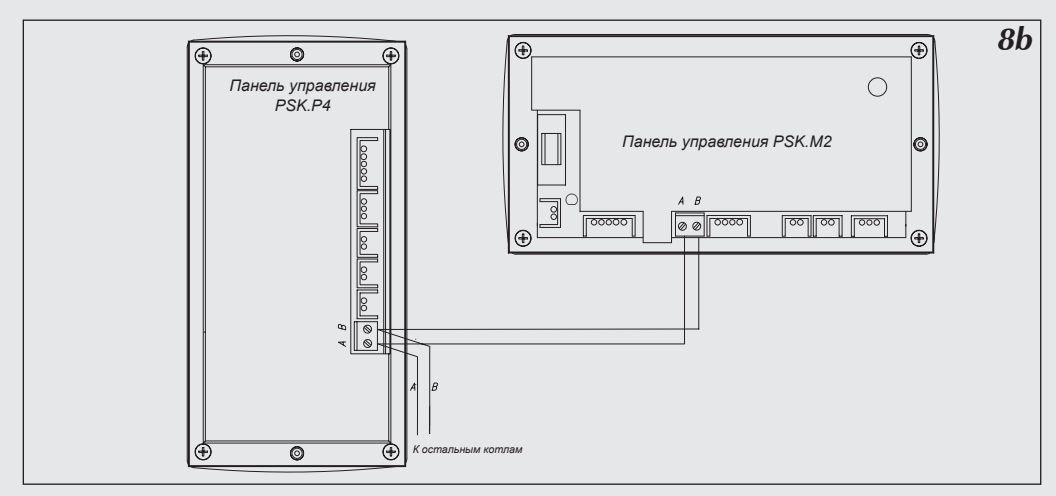

*8b Рис.8b Подключение панелей у п р а в л е н и я г р у п п ы котлов.*

Котлы должны быть подключены только параллельно один за другим, не допускаются разветвления.

### *Дистанционное включение рабочих режимов*

Наличие этого разъема позволяет подключить внешнее управляющее устройство с релейным выходом (тип управляющего сигнала: разомкнуто – замкнуто), например при подключении входа RP к мини АТС можно осуществлять дистанционное управление котлом с помощью телефонной линии.

На плате ZIO рис.7 имеется разъем RP, замыкание которого приводит к переходу котла в режим работы против замерзания или в ночной режим работы. Выбор одного из этих режимов осуществляется в сервисном меню. Также как и на разъем NA, на него нельзя подавать напряжение!

### *Панель управления*

На передней крышке котла размещена панель управления (рис.9), которая служит для просмотра рабочих параметров и их изменения.

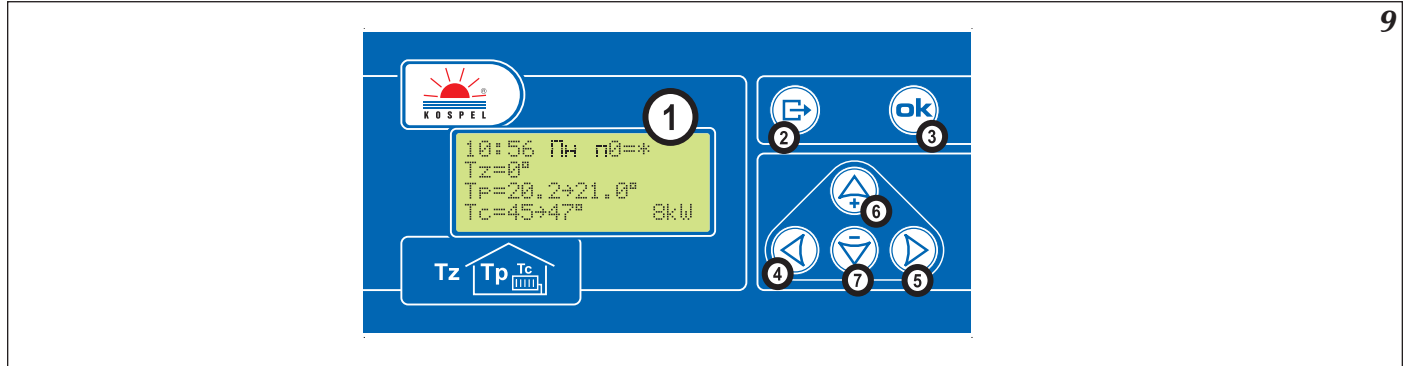

#### *Рис.9 Панель управления EKCO.M1z*

 *1 - дисплей 2-6 - клавиатура*

После включения котла управляющий элемент производит процедуру загрузки (рис.10), которая длится несколько секунд. В это время на дисплее появляется номер версии программы:

• надпись +GSM информирует о том, что котел оснащен модулем GSM.

skokokokok PSK.M2 02.153  $770$ 

*Рис.10 Загрузка панели управления 10*

## *Общий обзор*

После загрузки панели управления на дисплее высвечивается общая информация параметров работы котла. В зависимости от установленной конфигурации дисплей общего обзора может выглядеть так, как представлено ниже. Установка конфигурации рассматривается в дальнейшем разделе "Конфигурация котла и теплообменника". Котел может работать на отопительную проводку и на бойлер или только на отопление или на бойлер.

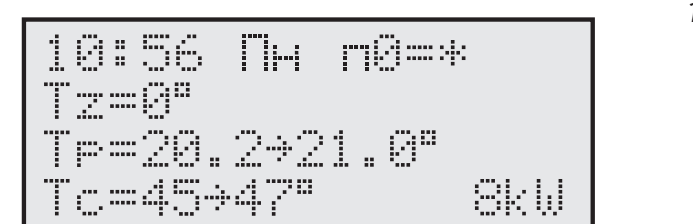

*11 Рис.11 Общий обзор при конфигурации "ОТ.ДА ВОД.ДА" (включен нагрев отопительной системы и теплообменника) или "ОТ. ДА ВОД.НЕТ" (включен обогрев только отопительной системы)*

Если котел работает на отопление, то экран общего обзора может выглядеть как на рис.11. Первая линейка показывает время в формате ЧЧ:MM ДН (час, минута, день недели). Затем показан символ осуществляемого рабочего режима. Рабочие режимы рассматриваются в разделе "Рабочий режим". Символы обозначают соответственно:

PX – информация, что осуществляется суточная программа X (на рисунке программа ноль), далее после знака равенства актуальная суточная температура.

Суточные температуры рассматриваются в разделе "Автоматическая работа с суточными программами, Суточные температуры и программа".

Вместо символа P может быть высвечено, в зависимости от осуществляемого рабочего режима:

- надпись "p.zmr." обозначает режим работы против замерзания
- надпись "manP5" обозначает режим работы нр 5 (специальная программа с постоянной температурой на выходе)
- надпись "**man+**" обозначает постоянно включенную дневную повышенную температуру
- надпись "man-" обозначает постоянно включенную дневную пониженную температуру
- надпись "man\*" обозначает постоянно включенную дневную температуру
- надпись "man(" обозначает постоянно включенную ночную температуру

Во второй линейке после знака Tz показана актуальная наружная температура. В третьей линейке после знака Tp показана актуальная температура в комнате и после стрелки комнатная температура, к достижению которой котел стремится В последней линейке показана температура теплоносителя на входе в котел и после стрелки заданная температура теплоносителя на выходе из котла. Далее показан уровень включенной мощности (кВт).

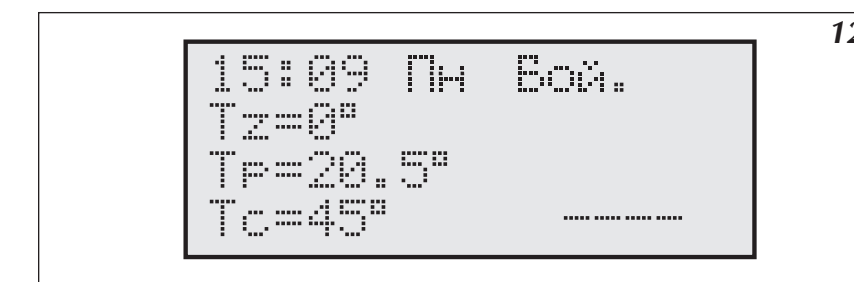

Если осуществляется работа на бойлер косвенного нагрева (рис.12) а не на отопительную проводку, в первой линейке вместо номера реализуемой программы появляется надпись "Бойл.". Уровень включенной мощности показан только тогда, когда котел запитывает бойлер.

Если котел запитывает бойлер, то в последней линейке кроме уровня включенной мощности вместо символа Tc появляется TZ, что обозначает, что котел работает на контур нагрева бойлера а не на отопительный контур.

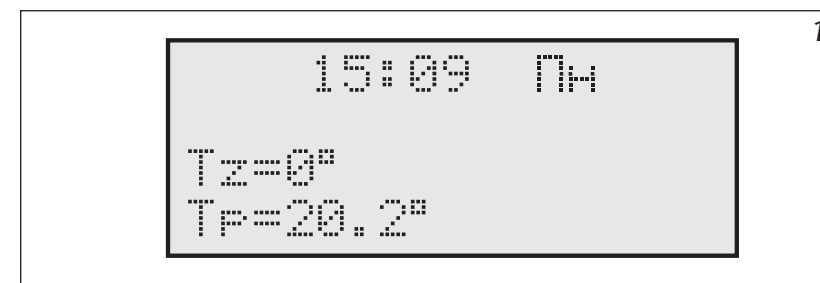

 $\overline{13}$  Рис.13 Общий обзор при конфигурации "ОТ. *НЕТ ВОД.НЕТ" (выключен обогрев отопительной системы и контур обогрева бойлера)*

Если котел выключен, т.е. выключен контур отопления и контур бойлера, дисплей общего обзора выглядит как на рис.13.

### **Сигнализация ошибок на странице общего обзора**

На странице общего обзора могут быть высвечены информации о определенных ошибках. Вместо температуры может быть показано:

- символ "!!" обозначает ошибку при датчике, чаще всего его отсутствие или замыкание
- символ "??"обозначает ошибку при передаче сигнала между датчиком к панелью управления (помехи) или, в случае датчика наружной или внутренней температуры, считывание слишком высокой температуры (свыше 45°C), возможно, что датчик нагрелся на солнце или по другой причине.
- символ "- " высвечивается только в случае отсутствия датчика комнатной температуры, что не является аварийной ситуацией, поскольку его использование опционально.

Кроме этого в первой линейке может быть высвечен символ "!", который информирует об аварии протока. Авария протока может быть обнаружена только при включенном циркуляционном насосе. В трехфазных котлах на дисплее может появиться символ "3F", обозначающий не симметричность питания (чаще всего отсутствие одной фазы).

### *Прохождение по страницам*

#### *дисплея*

Для прохождения по страницам дисплея служит клавиатура – 6 кнопок (рис.9). При помощи этих кнопок можно на соответственных страницах изменять установки котла. В зависимости от высвечиваемой страницы назначение кнопок может незначительно отличаться. Все назначения кнопок рассматриваются при рассмотре каждой из страниц.

Панель управления всегда возвращается на страницу общего обзора после истечения 30 секунд от момента последнего нажатия кнопки. После такого возврата гаснет подсветка дисплея, которая включится автоматически после нажатия очередной кнопки.

Кнопка ( Е )является кнопкой выхода, при ее помощи выходим из режима введения изменений или после нескольких нажатий этой кнопки (в зависимости от того, на какой странице находимся) возвращаемся на страницу общего обзора.

Со страницы общего обзора при помощи соответственных кнопок можем перейти на следующие страницы:

- кнопкой  $(\triangle)$  к страницам установки суточных параметров
- кнопкой  $\left(\widehat{\bigtriangledown}\right)$  к подробному просмотру параметров системы отопления
- $\kappa$ нопками  $\binom{3}{4}$ и  $\binom{5}{4}$ к остальным страницам, которые появляются очередно до момента возврата к странице общего обзора. Нажимая кнопку (D) (в право) это будут страницы следующего содержания (символ +GSM обозначает, что страница доступна если имеется модуль GSM):
- Рабочий режим:
- Конфигурация:
- Время
- Введение изменений
- Кривая нагрева • Температурный гистерезис
- Максимальная Tz
- Циркуляционный насос:
- Насос ГВС
- Бойлер (1)
- Бойлер (2)
- Обогрев второго контура
- Аварии
- Сервисное меню
- Неделя (недельная программа)
- Суточные температуры
- GSM (+GSM)

И возврат к "Странице общего обзора". Нажимая кнопку  $\mathbb Q$  (в лево) очередность будет обратная. В дальнейших разделах рассмотрим каждую страницу отдельно.

### *Выбор языка*

Изменение языковой версии осуществляется на странице "АВС". Можно выбрать одну из следующих версий:

- польский язык
- английский язык
- русский язык

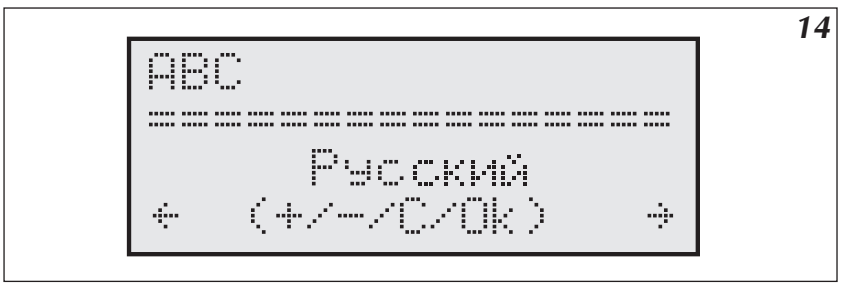

*Рис.14 Выбор языка 14*

#### **Функции кнопок на этой странице:**

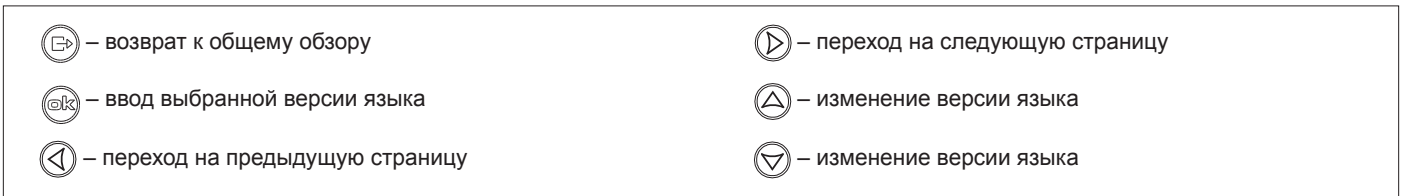

### *Конфигурация работы котла и теплообменника*

Котел EKCO.M1z может одновременно работать на отопительную систему и на бойлер косвенного нагрева (теплообменник). Вид дисплея при конфигурации работы котла и бойлера косвенного нагрева показан на рис.15.

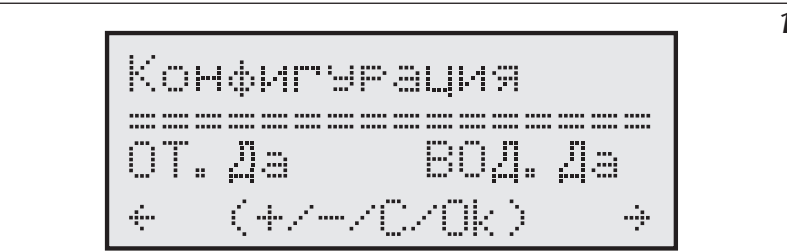

*15 Рис.15 Вид дисплея при конфигурации работы котла и теплообменника*

Сокращения на дисплее обозначают:

- "ОТ.ДА" установлена работа на отопительную систему
- "ОТ.НЕТ" выключена работа на отопительную систему
- "ВОД.ДА" установлена работа на бойлер косвенного нагрева
- "ВОД.НЕТ" выключена работа на бойлер косвенного нагрева

Если в котле нет дополнительного модуля, то информация о бойлере косвенного нагрева отсутствует. Для изменения конфигурации служат кнопки  $\circledR$  и  $\circledR$ 

#### **Функции кнопок на этой странице:**

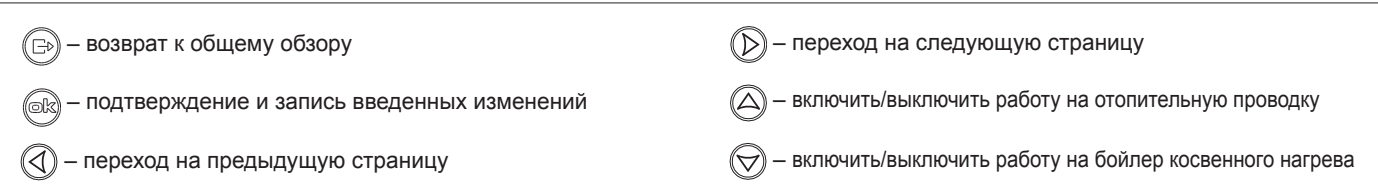

Все новые введенные установки следует подтвердить нажатием кнопки @Rg). Без такого подтверждения новые установки не будут введены в память!

### *Управление котлом при помощи датчика наружной температуры*

Главной задачей панели управления PSK.M2 является поддерживание в отопительной проводке температуры, зависимо от наружной температуры (погоды). Если наружная температура низкая, то температура в отопительной проводке должна быть высокая и наоборот, если снаружи температура высокая, то нет надобности поддерживать высокую температуру в отопительной проводке. Зависимость между наружной температурой и температурой в отопительной проводке можно представить в виде графика, который принято называть "Кривая нагрева". Пример такого графика представлен на рис.16.

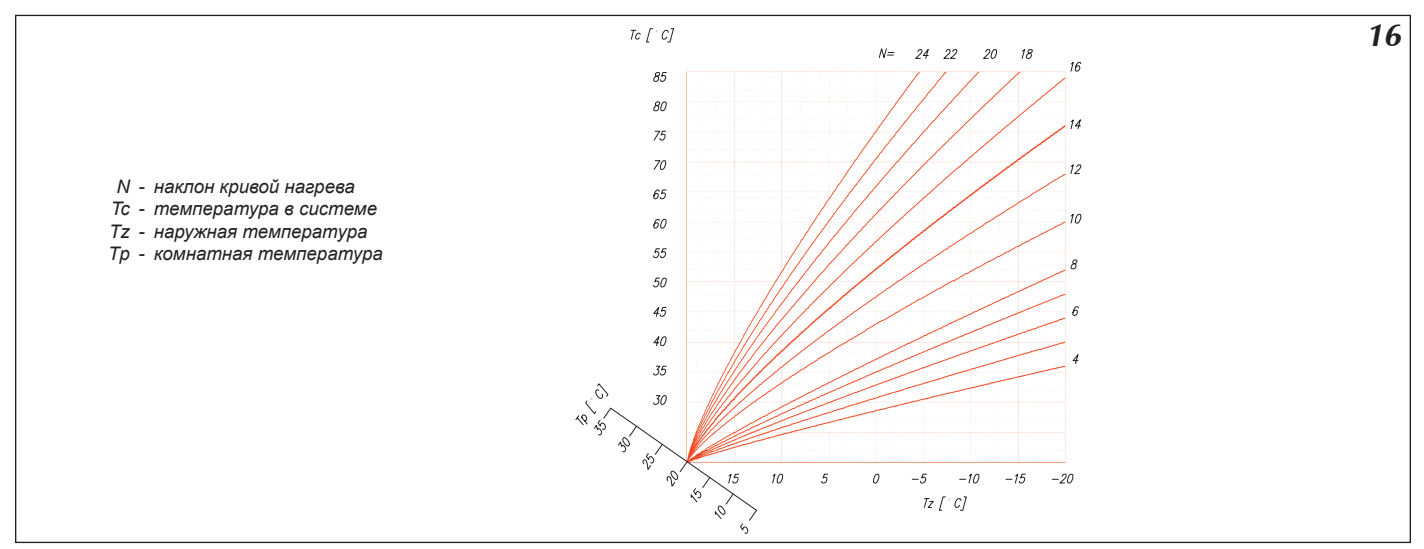

#### *Рис.16 Кривая нагрева*

Этот график введен в память панели управления. Дополнительная ось "Тр" служит для передвижения по ней графика в случаях для других заданных комнатных температур. Представленный график показывает кривые для комнатной температуры 20°C и разных параметров коэффициента "N", который зависит от уровня утепления здания. Для зданий слабо утепленных он высокий а для зданий хорошо утепленных – низкий. Фабричная установка этого параметра (14) должна соответствовать большинству строящихся в настоящее время домов (если обогрев осуществляется радиаторами). Для обогрева в системе теплых полов рекомендуем начальную установку этого коэффициента на 8.

#### **Установка параметров кривой нагрева**

Параметр "N" кривой нагрева можно установить на странице установки кривой нагрева – рис.16. Его величину можно изменять в диапазоне 4...25. Фабричная установка – 14, что соответствует для Tz –20°C и Tp 20°C, температура теплоносителя в проводке Tc составит 76°C.

Если при низких наружных температурах (ниже 0°C) происходит недогрев помещения, параметр N следует увеличить а при перегреве соответственно уменьшить.

Если при средних наружных температурах (выше 0°C) происходит недогрев помещения, следует произвести корректировку установленных суточных температур (повысить). Следующим действием следует уменьшить величину N таким образом, чтобы при низких наружных температурах температура теплоносителя осталась на прежнем уровне. В случае перегрева следует поступить аналогично, уменьшая установленные суточные температуры и увеличивая параметр N. В изменению параметра N может помочь функция, представленная на странице Кривая, рис.18

Для изменения параметра N служат кнопки  $\triangle$ ) и  $\heartsuit$ . Если датчик наружной температуры исправен, то высвечивается также величина рассчитанной температуры теплоносителя.

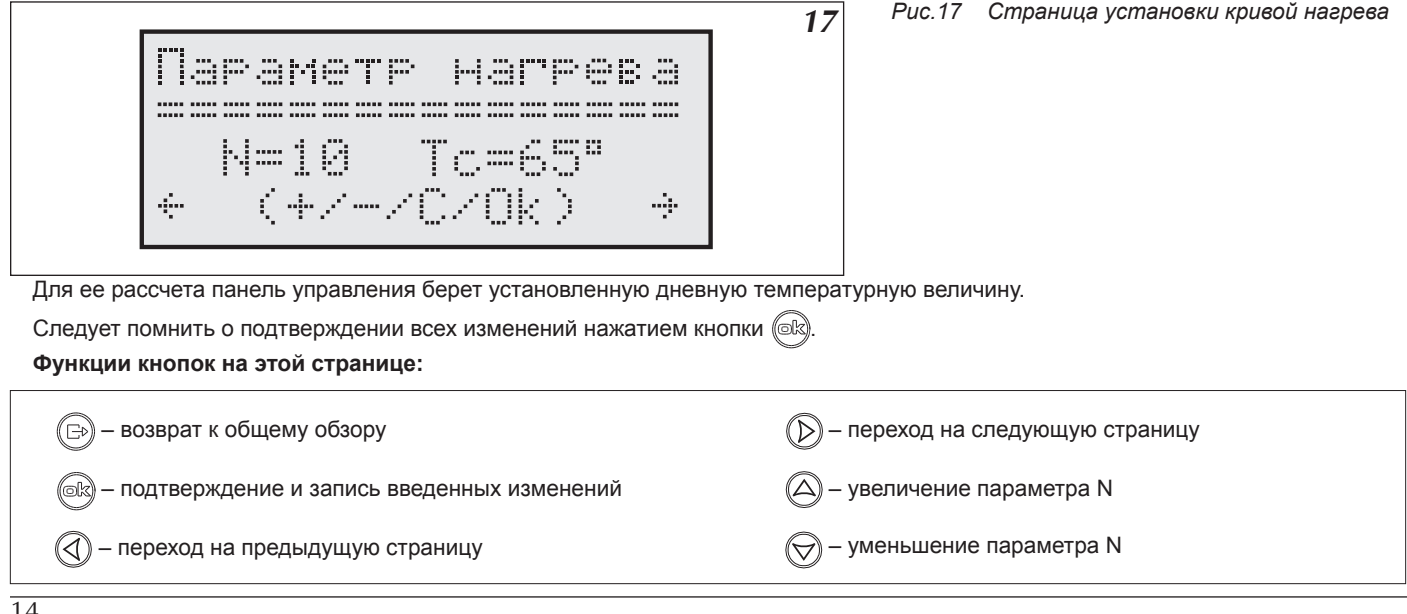

### **Кривая нагрева**

Страница позволяет просмотреть установленные параметры кривой нагрева. При помощи кнопок ( $\triangle$ ) и ( $\bigtriangledown$ ) можно изменить величину установленной наружной температуры Tz. Панель управления рассчитывает величину температуры теплоносителя Tc принимая во внимание установленную дневную температуру и параметр N

*18*

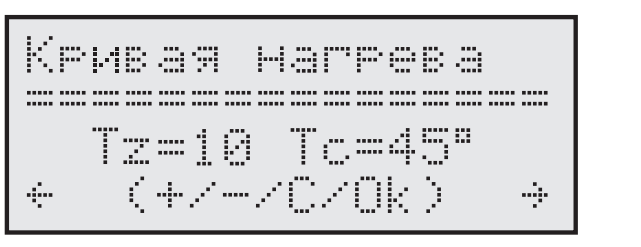

*Рис.18 Страница актуальной кривой нагрева*

#### **Функции кнопок на этой странице:**

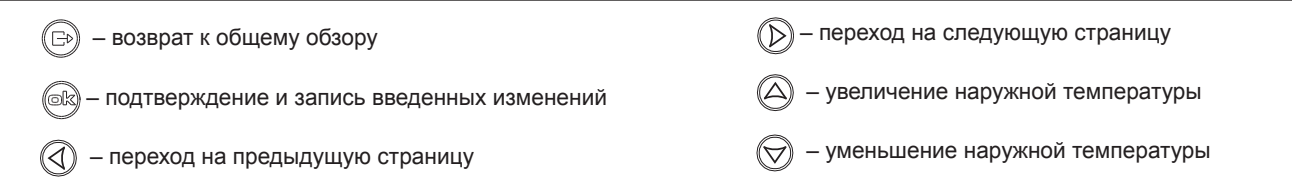

### *Установка максимальной наружной температуры*

На странице "Максимальная Tz:" (рис.19) можно установить уровень максимальной наружной температуры, при которой котел перестанет включаться на систему отопления. Следует помнить о подтверждении всех изменений нажатием кнопки @R

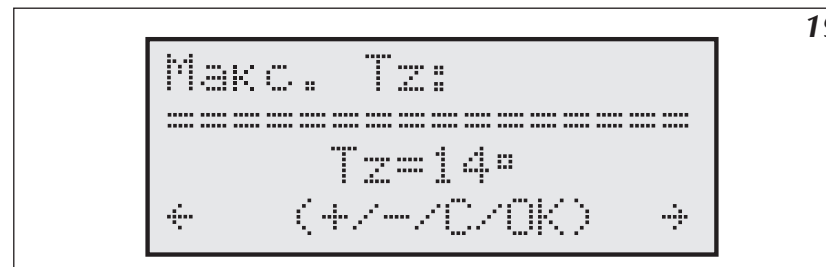

*19 Рис.19 Страница установки максимальной наружной температуры*

#### **Функции кнопок на этой странице:**

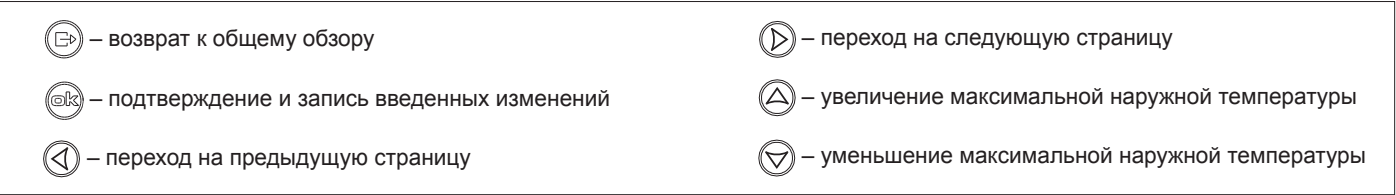

Панель управления котла EKCO.M1z может работать в нескольких разных режимах, установленных потребителем (рис.20).

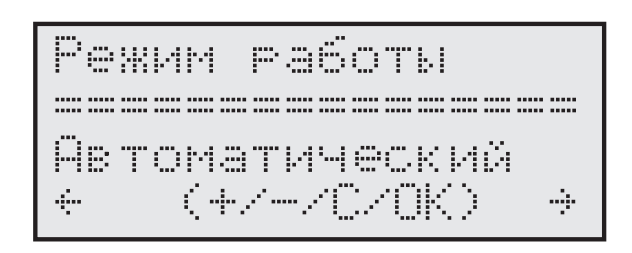

*20 Рис.20 Страница установки рабочих режимов*

**На панели управления можно установить следующие рабочие режимы:**

- Автоматический "Auto"
- Против замерзания p.zmr.
- Постоянное осуществление программы нр 5 "Zawsze P5"
- Постоянное осуществление программы дневной пониженной температуры " Zawsze –"
- Постоянное осуществление программы дневной повышенной температуры " Zawsze +"
- Постоянное осуществление программы дневной температуры "Zawsze<sup>\*</sup>
- Постоянное осуществление программы ночной температуры " Zawsze ("

В следующих разделах будет рассмотрен каждый из этих режимов.

**Функции кнопок на этой странице:**

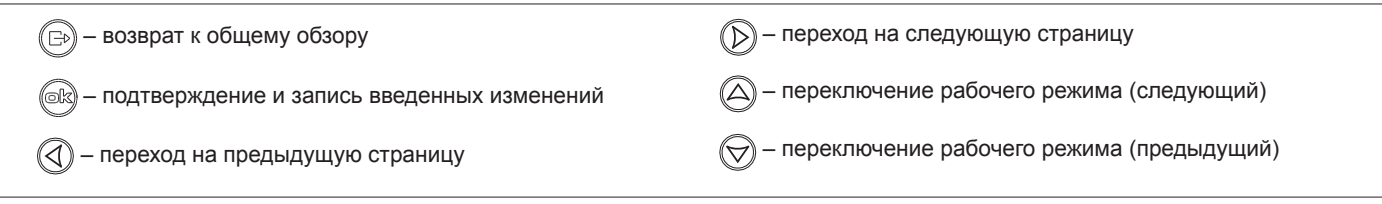

### *Автоматическая работа с суточными программами, суточные температуры, недельная программа*

Как уже говорилось ранее, панель управления рассчитывает заданную температуру теплоносителя в отопительной проводке в зависимости от температуры наружной и параметра кривой нагрева. Дополнительным параметром, необходимым для рассчета, является температура в помещении.

В панель управления можно ввести четыре разные температурные величины (рис.21), которые будут поддерживаться в течение суток (суточные температуры). Это:

- дневная повышенная температура, обозначенная "+"
- дневная температура, обозначенная "\*"
- дневная пониженная температура, обозначенная "-"
- ночная температура, обозначенная "("

При символах этих температур можно ввести произвольные величины, при условии, что наиболее высокая температура должна быть дневной повышенной температурой а наиболее низкая – ночной температурой, т.е. очередные величины должны уменьшаться согласно указанному порядку.

Таким образом можем установить температуру в помещении в течение суток на 4 разных уровнях. Введение этих температур осуществляется на странице установки суточных температур, рис.21.

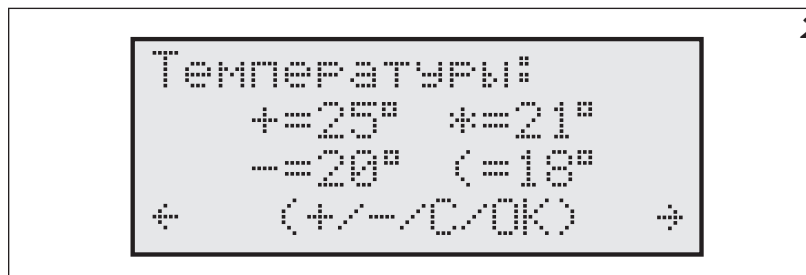

 $\overline{21}$  Рис.21 Страница установки суточных *температур*

Маркер указывает редактируемую температуру. При помощи кнопок  $\textcircled{A}$  и  $\textcircled{c}$  можно изменить ее величину.

#### **Функции кнопок на этой странице:**

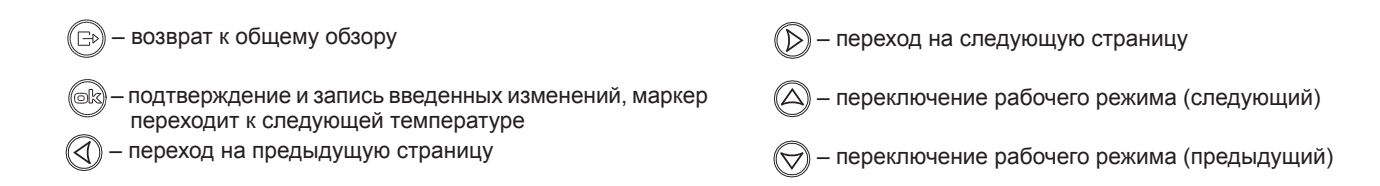

Следует помнить о подтверждении всех изменений нажатием кнопки .

После установления, какие температурные величины будут поддерживаться в течении суток, можем эти температуры упорядочить, приписав их к определенным часам. Таким образом строится суточная программа. Панель управления имеет семь суточных программ, из которых две потребитель может запрограммировать сам. Установка осуществляется на странице установки суточных программ рис.22, к ней можно перейти со страницы общего обзора нажатием кнопки  $( \triangle )$ 

Омтки: п6 10:30<br>СССССС<del>(++</del>\*\*\*\*\*\* 000000000000000000 

*22 Рис.22 Страница установки суточных программ*

- " дневная повышенная температура
- \*" дневная температура
- "<br>"-" дневная пониженная температура
- "(" ночная температура

После входа на страницу установки суточных программ маркер находится под номером актуальной осуществляемой программы. При помощи кнопок  $\textcircled{A}$  и  $\textcircled{v}$  можно изменить номер просматриваемой программы.

Programy od 0 do 4 są wpisane na stałe – można je tylko przeglądać.

Program nr 5 jest specjalnym programem, przy którym sterownik ustawia stałą niezależną od temperatury zewnętrznej temperaturę zasilania obiegu c.o.

Программы от 0 до 4 не изменяются, их можно только просматривать.

Программа 5 является специальной программой, при которой панель управления поддерживает постоянную температуру теплоносителя, независимую от наружной температуры.

Программы 6 и 7 могут быть свободно редактированы потребителем. Символы, показанные на дисплее, соответствуют своим температурам. Положение каждого символа соответствует определенному часу в течение суток. При помощи кнопок  $\textcircled{3}$  и  $\textcircled{5}$  можно начать маркером редактирование или просмотр программы. Переходя маркером к любому символу в трех нижних линейках, в правом верхнем углу увидим время, к которому эта температура приписана. Тогда при помощи кнопок  $\varphi$  и  $\varphi$  можно изменить символ температуры.

Температурные величины устанавливаются на каждые 30 минут в сутки. Следует помнить о подтверждении всех изменений нажатием кнопки . Маркер возвращается к номеру программы.

#### **Функции кнопок на этой странице когда маркер находится при номере программы:**

**Функции кнопок на этой странице когда маркер находится при времени программы:**

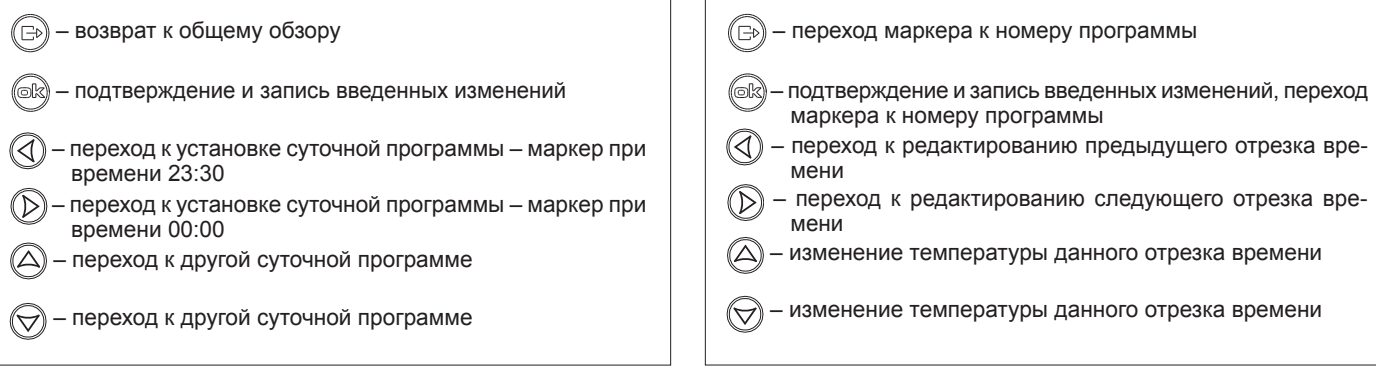

В случае программы нр 5 осуществляется установка только температуры теплоносителя, которая будет постоянной. На странице установки недельной программы к соответственному дню недели приписывается одна из восьми суточных программ.

Неделя<br>|Д<u>ень : 1234567</u> The::0000067  $( + \angle - \angle) \cap \mathbb{R}$ ф., цþ.

 $\overline{23}$  Рис.23 Страница установки недельной *программы*

На этой странице указаны соответственные дни недели, т.е. 1 – понедельник, 2 – вторник и т.д. до 7 – воскресенье. Ниже указаны номера суточных программ, приписанных к каждому соответственному дню недели. Редактируемый номер суточной программы указывает маркер. Номер программы можно изменить нажатием кнопки  $\circledA$  или  $\circledA$ . Для перехода к редактированию следующей программы следует нажать кнопку @R), что приведет к одновременному введению в память измененной программы.

#### **Функции кнопок на этой странице:**

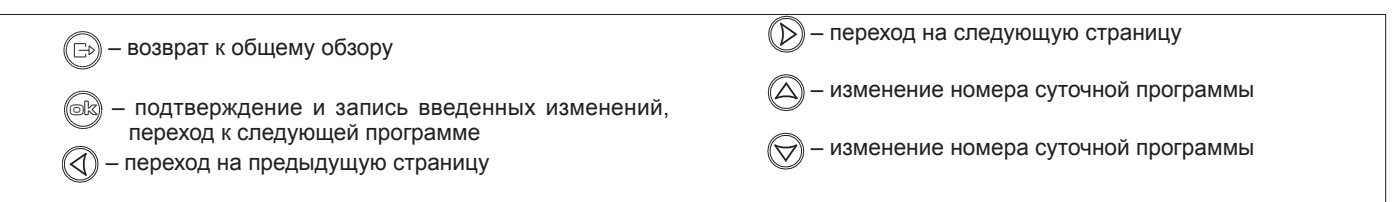

### *Режим работы циркуляционного насоса отопительной системы*

На странице "Циркуляционный насос" (рис.24) можно выбрать режим работы встроенного в котел циркуляционного насоса.

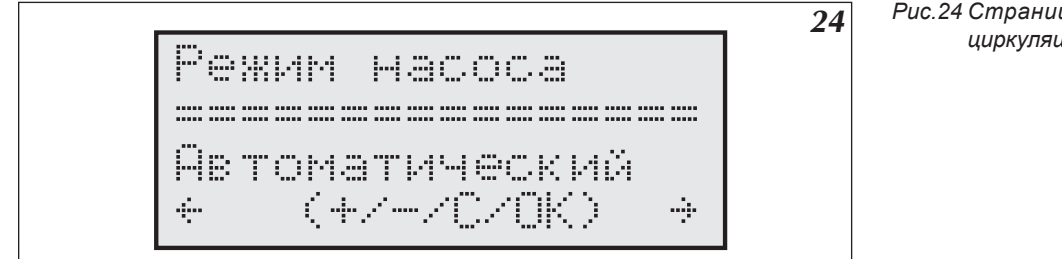

*24 Рис.24 Страница установки режима работы циркуляционного насоса*

Выбор осуществляется между автоматическим режимом и постоянным режимом ("работает всегда"). **Функции кнопок на этой странице:**

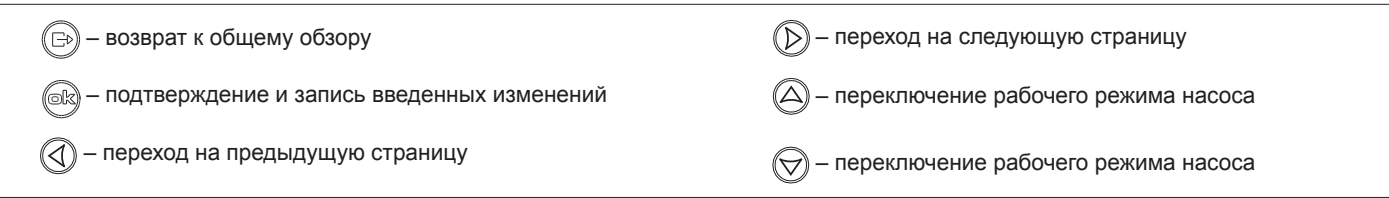

В автоматическом режиме работы насос выключается в следующих случаях:

a) если температура в помещении, к котором установлен комнатный датчик температуры, поднялась до требуемой величины

Выключение насоса осуществляется с 90 секундным опозданием.

Независимо от установленного рабочего режима, насос включается ежедневно в 12:00 на одну минуту, что препятствует заиливанию насоса.

В котле EKCO.M1z (рис.7), включение циркуляционного насоса приводит к подаче питания на клеммы "POMPA2". Подключенный к этому реле дополнительный насос будет работать так же как и насос, установленный в котле.

b) когда клеммы NA разомкнуты

c) если наружная температура соответствует или высшая от максимальной наружной температуры, установленной на странице "Максимальная Tz:".

### *Установка часов*

На странице Время (рис.25) осуществляем установку часов.

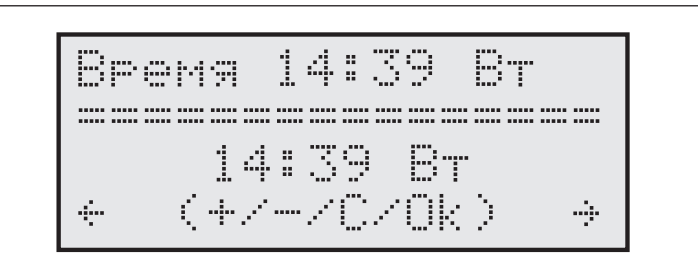

*25 Рис.25 Страница установки времени*

На этой странице можно устанавливать часы, минуты, день недели. В верхней линейке высвечивается часы, минуты и день недели. Ниже размещена та же информация, но маркер подчеркивает позицию, которая может быть изменена при помощи кнопок  $\textcircled{A}$  и  $\textcircled{r}$ Кнопкой подтверждается введенное изменение и осуществляется переход к редактированию следующей позиции.

Питание часов поддерживается при помощи батарейки CR 2032, которая размещена в панели управления на подставке. Если во время отсутствия питания время не поддерживается, батарейку следует заменить.

#### **Функции кнопок на этой странице:**

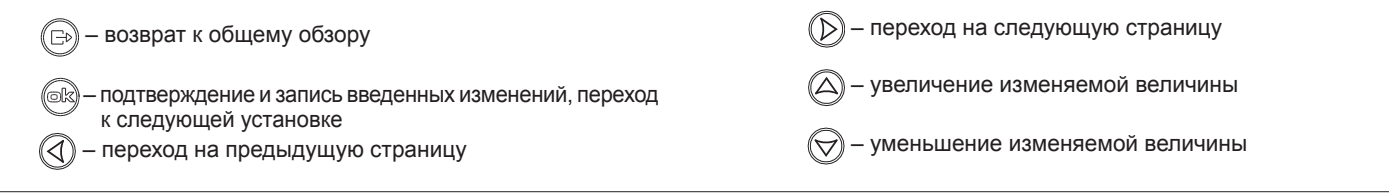

### *Датчик комнатной температуры*

Как уже говорилось ранее, использование датчика комнатной температуры опционально. Измерение температуры внутри помещения нужно для того, чтобы прекратить нагрев отопительной системы если температура в помещении превысит установленную в результате других причин а не самой отопительной системы. Примером могут послужить сильные солнечные лучи, которые поднимут температуру в помещении и дополнительный нагрев отопительной системой не имеет смысла.

Панель управления котла сама отключает нагрев если температура в комнате превысила величину гистерезиса. Гистерезис является величиной, выраженной в градусах Цельсия и ее установку можно осуществить на странице установки гистерезиса комнатной температуры (рис.26).

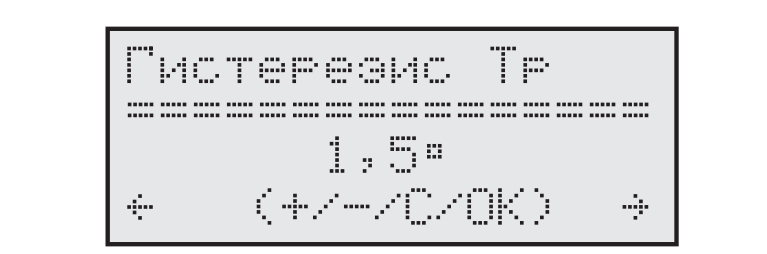

*26 Рис.26 Страница установки гистерезиса комнатной температуры*

Величина гистерезиса устанавливается от 0,5 до 3,0 градусов с шагом 0,5 градуса. Панель управления включает котел если температура упадет до уровня, установленного на странице "суточные температуры" и выключает котел если достигнута конечная температура, величина которой показана на странице общего обзора, которая заключает в себе установленную величину плюс величину гистерезиса.

 Например, если котел греет помещение до уровня дневной температуры, установленного на 20°C, а гистерезис установлен на уровне 1°C, то на странице общего обзора конечная температура будет повышена на 1 градус (21°C). Котел включится, если температура в помещении упадет ло уровня 20°C и выключится, когда температура повысится до 21°C

#### **Функции кнопок на этой странице:**

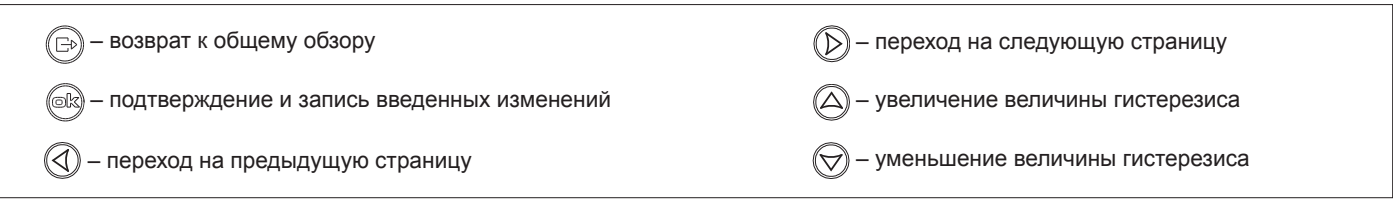

Программирование времени включения и выключения насоса осуществляется на странице "Насос ГВС" (рис.27) на каждый отдельный час.

TBC 8:08 Hacoc 111111111111 111000000000 ÷. чÿ.

**27** *Рис.27 Страница "Насос ГВС"* 

При помощи кнопок ( $\triangle$ ) и ( $\bigtriangledown$ ) изменяется означенная маркером величина, которая соответствует времени в правом верхнем углу дисплея. Нажатие кнопки (Д) вставляет "1" (реле включено) и осуществляет переход к редактированию установок следующего часа. Нажатие кнопки (∀) вставляет "0" (реле выключено) и осуществляет переход к редактированию установок следующего часа. При помощи кнопки можно переходить к последующим часам без введения изменений в предыдущих.

#### **Функции кнопок на этой странице:**

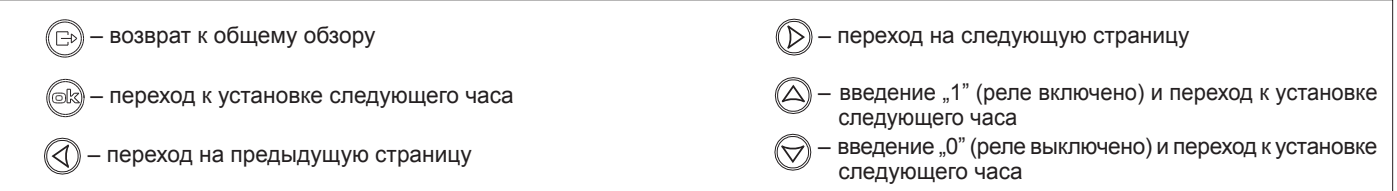

#### **Измерение температуры воды в теплообменнике**

Измерение температуры воды в теплообменнике можно осуществлять двумя способами:

- a) если теплообменник оснащен термостатом при помощи термостата размещенного в теплообменнике с контактным выходом (сигнальным, без напряжения)
- b) при помощи дополнительного датчика температуры WE-008 производства Kospel S.A., который устанавливается в теплообменнике.

Из этих двух способов можно выбрать один при помощи соответственной установки в сервисном меню. Способ подключения клемм термостата и датчика температуры в теплообменнике представлен на рис.7.

#### **Программирование работы на теплообменник**

Для программирования работы на теплообменник служат две страницы:

- a) теплообменник (1) содержит суточную программу
- b) теплообменник (2) содержит актуальную температуру с возможностью установки заданной температуры или показывает состояние термостата.

Страница (a) (рис.28) содержит суточную программу установка и изменение которой осуществляется аналогично программе насоса горячего водоснабжения (смотри раздел "Насос ГВС").

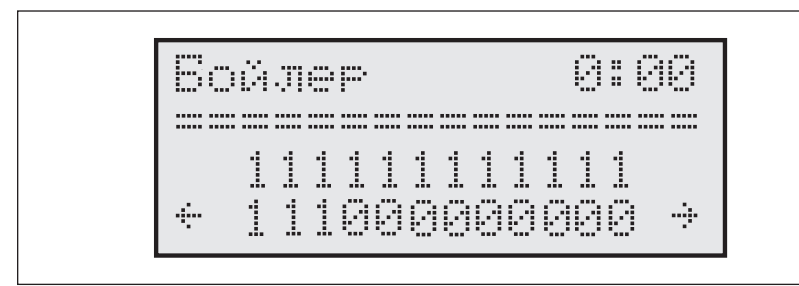

*28 Рис.28 Страница теплообменник – суточная программа.*

"1" обозначает работу на бойлер, "0" – запрет работы на бойлер. Теоретически работа на бойлер может осуществляться круглые сутки, но можно ограничить эту работу до работы во время более дешевого энергетического тарифа.

#### **Функции кнопок на этой странице:**

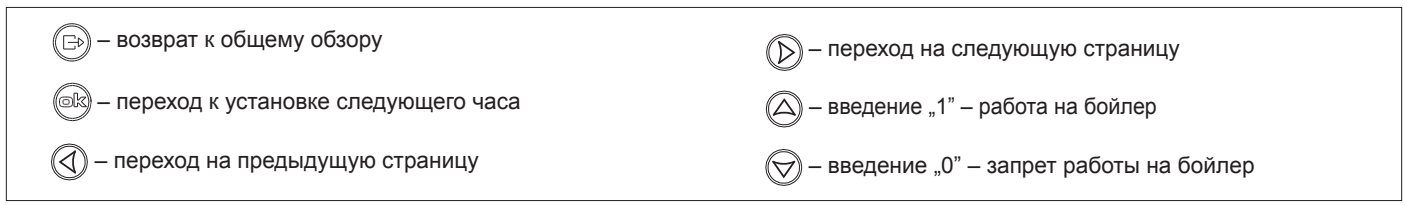

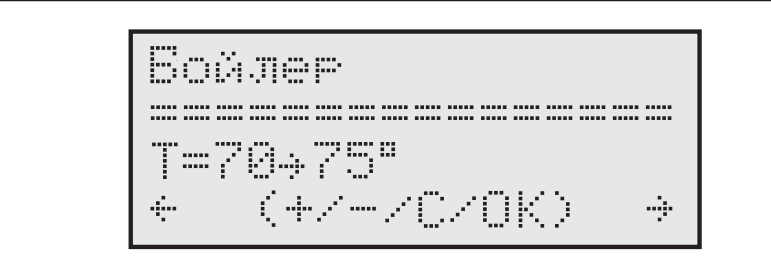

 $\overline{29}$  Рис.29 Страница "Теплообменник – измерение *температуры при помощи датчика"*

Страница (b) в зависимости от способа измерения температуры бойлера может выглядеть как на рис.29 или рис.30

Если измерение происходит датчиком температуры, то на дисплее высвечивается актуальная температура в бойлере и после символа стрелки температура конечная. Маркер находится при температуре конечной и ее величину можно изменить при помощи кнопок  $( \bigtriangleup )$ и  $\langle \bigtriangledown \rangle$ и ввести в память нажатием кнопки  $( \bigtriangleup \mathbb{R} )$ . Догрев воды в бойлере осуществляется с учетом 10-градусного гистерезиса и его величину, в случае надобности можно изменить при помощи сервисного меню. В случае аварии вместо температуры могут появиться символы, которые обозначают:

"---" - отсутствие датчика

"zw" - короткое замыкание датчика

Величину конечной температуры можно изменять в диапазоне 40° до 80°C.

После изменения конечной температуры следует помнить о подтверждении изменения нажатием кнопк (ex)

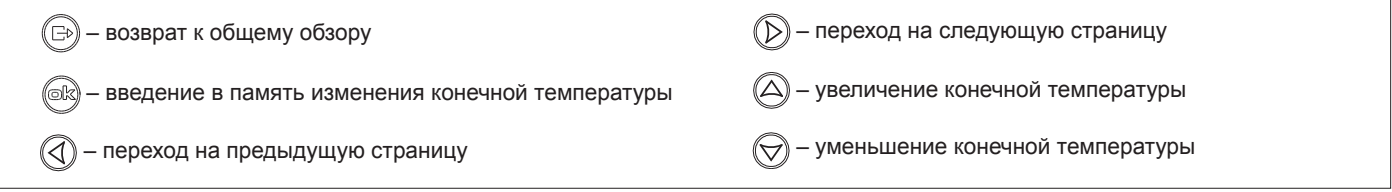

Если измерение производится термостатом бойлера, то дисплей выглядит как на рис.30.

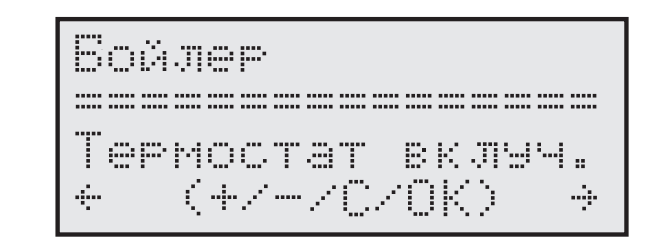

 $\overline{30}$  *Рис.30 С тр аница "Теплообменник измерение температуры при помощи термостата"*

На странице появляется информация – замкнуты клеммы термостата или разомкнуты. Конечная температура устанавливается на термостате бойлера.

### *Обогрев второго контура*

К котлу EKCO.M1z можно подключить второй контур нагрева (нпр система теплых полов), который управляется при помощи водосмесительного клапана, подключенного к плате ZIO. Контур управляется с учетом температуры, заданной на странице "суточные температуры", и параметром N, установленном на странице "Обогрев контура. #2" (рис.31). Тип отопления можно изменить в сервисном меню. В стандартном исполнении установлен обогрев для системы теплых полов.

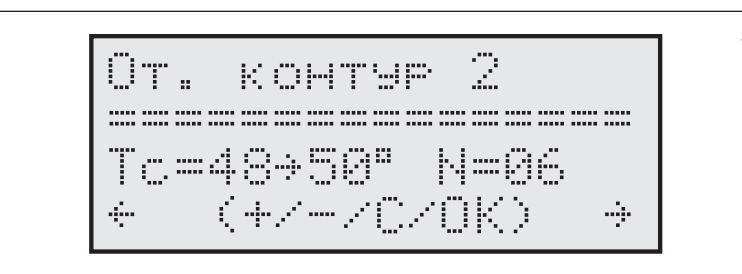

 $\overline{31}$  *Рис.31 Страница "Обогрев второго контура".* 

Маркер на этой странице находится при параметре N отопления второго контура, который можно изменить при помощи кнопок ( $\triangle$ )  $\mathfrak{u}(\bigtriangledown)$  и ввести в память нажатием кнопки  $\mathfrak{g}_{\mathbb{R}}$ 

**Функции кнопок на этой странице:**

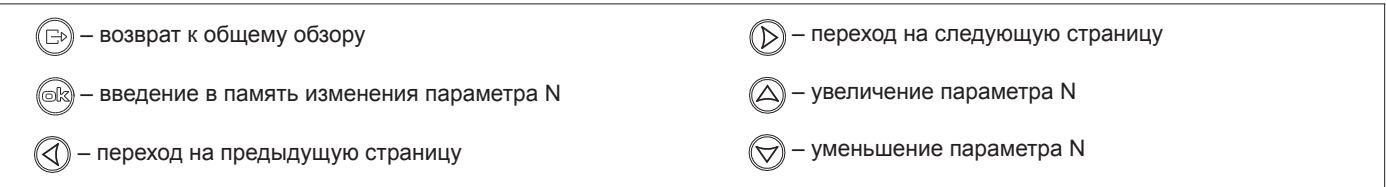

Для обеспечения возможности управления вторым контуром следует подключить водосмесительный клапан и датчик температуры второго контура (рис.7).

Датчик температуры второго контура следует подключить к клеммам Tco2 дополнительного модуля. Датчик должен измерять температуру за водосмесительным клапаном на входе во второй контур. Пример расположения водосмесительного клапана в системе отопления показан на рис.5.

Для управления водосмесительным клапаном используются контакты "ZTM", расположенные на плате ZIO. Водосмесительный клапан следует подключить согласно рис.7.

Со страницы общего обзора можно перейти на страницу просмотра параметров отопительной системы (рис.32). Для этого следует нажать кнопку  $(\forall)$ 

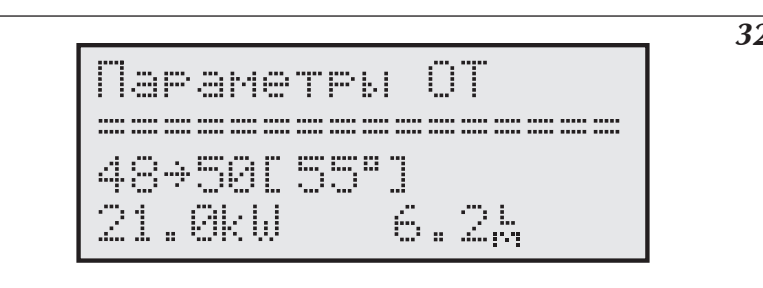

*32 Рис.32 Просмотр параметров отопительной системы*

Начиная от второй строки поочередно показано:

Температура на входе в котел, температура на выходе из котла, в скобках – конечная температура теплоносителя. В следующей строке показан уровень включенной мощности и величина протока теплоносителя через котел, выраженная в литрах в минуту.

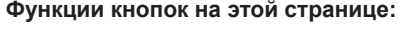

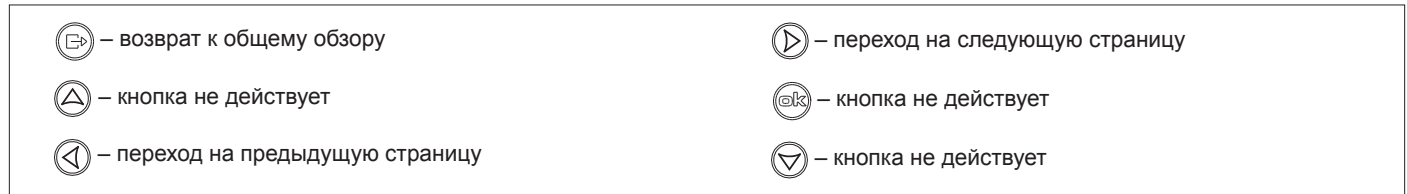

### *Просмотр аварийных ситуаций*

Со страницы общего обзора можно перейти на страницу просмотра аварийных ситуаций (рис.33). Для этого следует нажать кнопки  $\left(\right)<sub>Q</sub>\right)$ и ( $\left<\right>$ ) или только кнопку  $\left<\right>\right<$ к $\left<\right>$ 

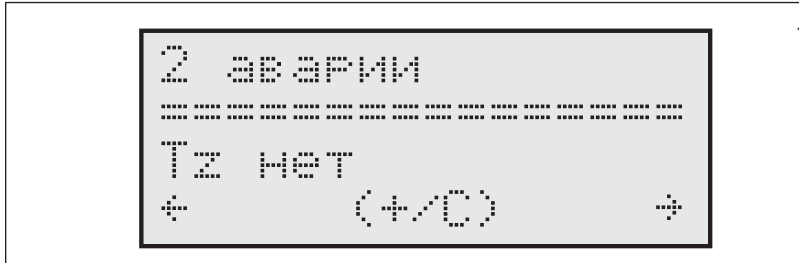

*33 Рис.33 Просмотр аварийных ситуаций*

На этой странице показаны все возможные аварийные ситуации, которые относятся к аварии протока, датчиков наружной и комнатной температуры, датчиков котла на входе и выходе. При помощи кнопки  $\oslash$  можно переходить к описаниям очередных аварийных ситуаций. Панель управления отличает отсутствие датчика температуры от короткого замыкания этого датчика. В случае недостаточного протока показана его величина

#### **Применены следующие обозначения датчиков**

Tzew - наружный датчик

Tpok - комнатный датчик

 Tco-we - внутренний датчик на входе котла Tco-wy - внутренний датчик на выходе котла

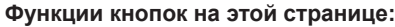

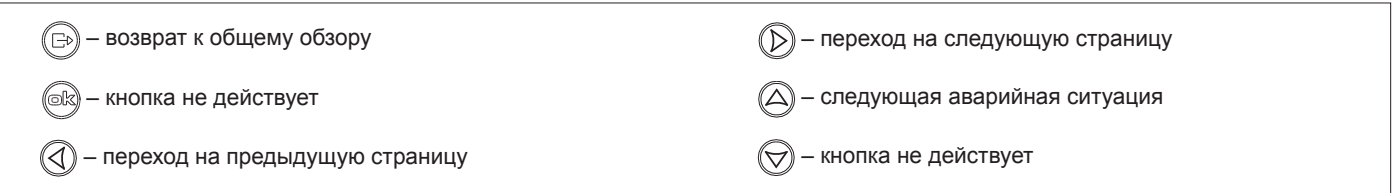

Сервисное меню представляет возможность проведения установок, которые должны осуществляться исключительно авторизированным сервисным центром Kospel S.A.

В сервисное меню можно войти со страницы "Вход в Сервисное меню" (рис.34) введя трехцифровой пароль. Пароль вводится кнопками  $(A)$  $(A)$  и  $(A)$ 

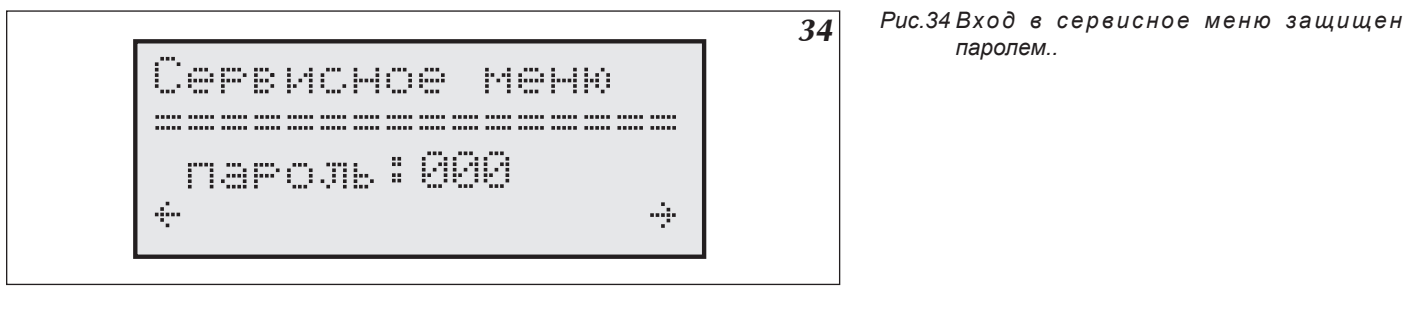

#### **Функции кнопок на этой странице:**

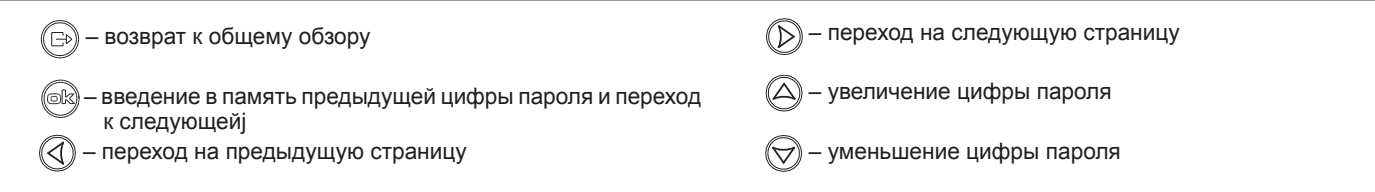

После введения всех трех цифр пароля происходит вход в сервисное меню (стр. 25)

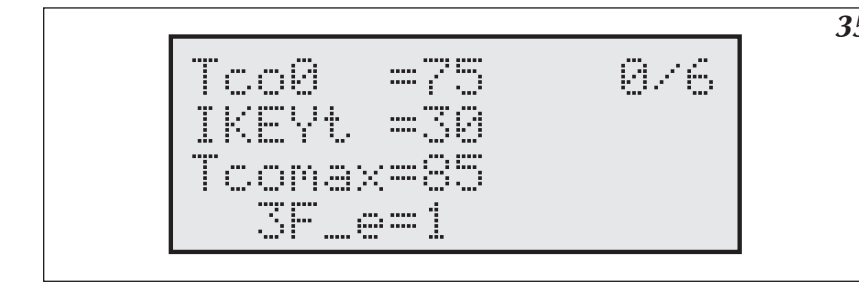

*35 Рис.35 Сервисное меню*

При помощи кнопок ( $\triangle$ ) и ( $\bigtriangledown$ ) производим изменение выбранного параметра, при помощи кнопки (@ks) вводим изменение в память и переходим к установке следующего параметра

#### **Функции кнопок на этой странице:**

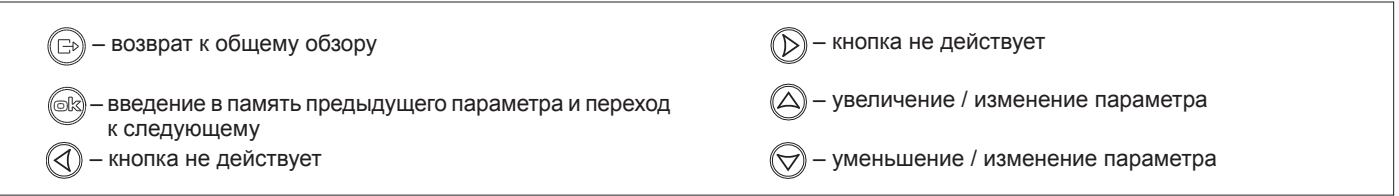

#### **Во время проведения установок в сервисном меню котел не работает.**

Обозначение параметров сервисного меню:

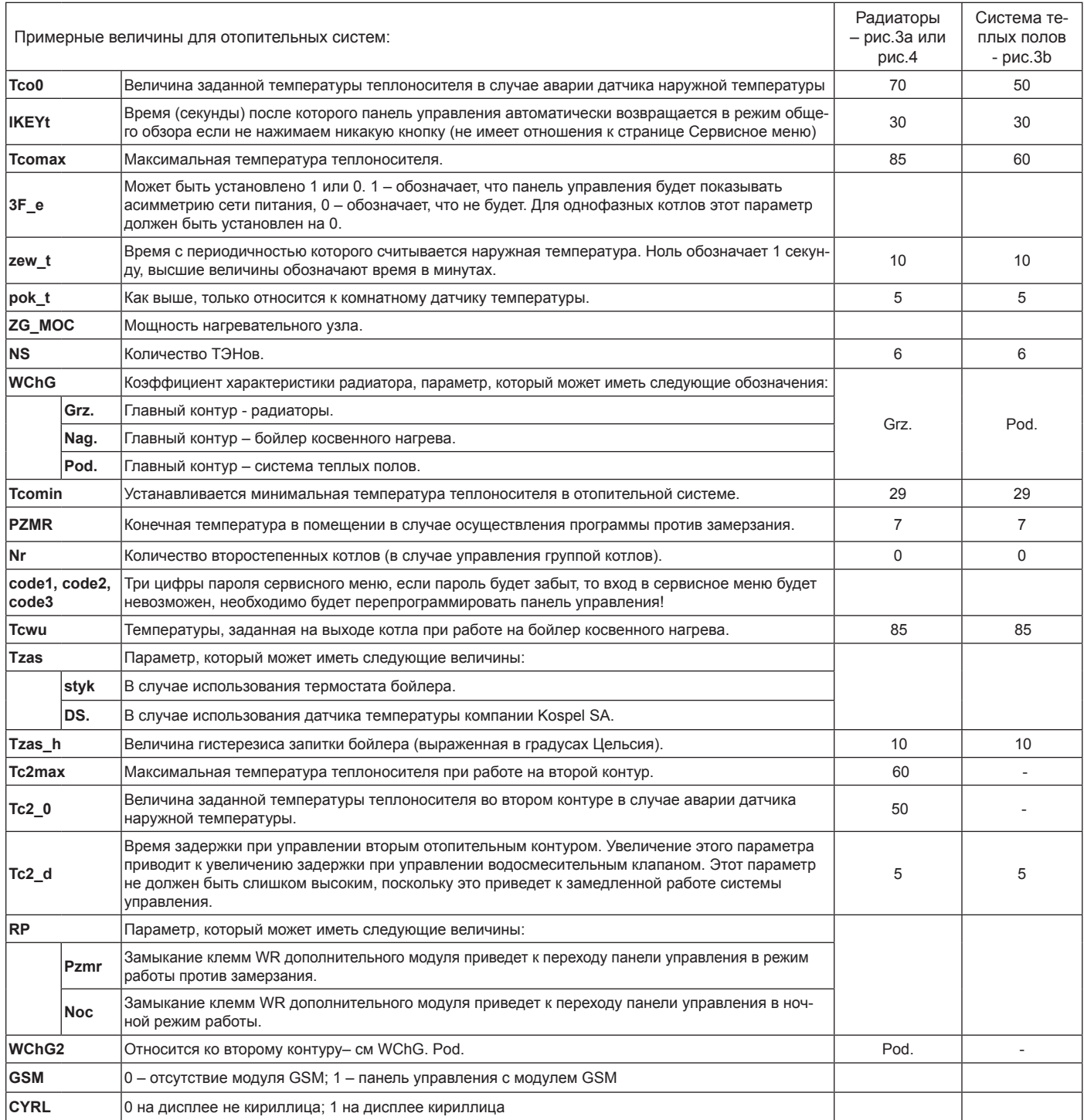

На последней странице можно вернуться к заводским установкам. Введение слова ДА приведет к тому, что все установки, кроме мощности нагревательного узла, примут стандартные величины. Некоторые установки, например "3F e", могут не соответствовать действительной версии котла, поэтому использовать эту функцию рекомендуется осторожно! После подтверждения установок происходит автоматическая перезагрузка панели управления.

### *Совместная работа с котлами EKCO.L1z*

При групповой работе котел EKCO.M1z показывает информацию, собранную от зависимых котлов. Эта информация представлена на странице "Параметры отопительной системы". Страница общего просмотра при групповой работе котлов может выглядеть как на рис.36

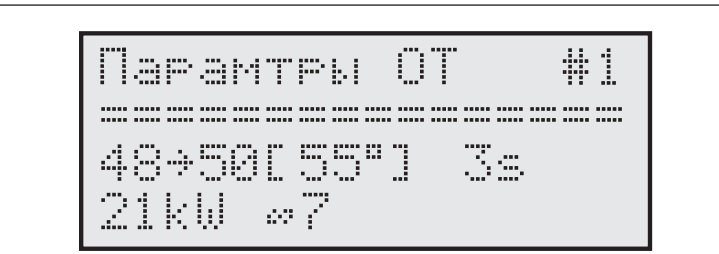

*36 Рис.36 Страница общего просмотра при групповой работе котлов.*

Маркер находится при цифре, определяющей номер котла, параметры которого представлены. Котел номер 0 – это главный котел ЕКСО.М1z и его параметры показаны так же как при его самостоятельной работе. При помощи кнопки  $(\triangle)(\bigtriangledown)$  можно переходить к другим котлам. В случае просмотра параметров второстепенного котла, кроме температуры на входе и выходе, а так же заданной температуры, на дисплее показано время (в секундах), которое прошло от момента последней считки параметров с этого котла. Ниже, рядом с уровнем включенной мощности, показана величина протока (л/мин). Если вместо уровня включенной мощности показан символ "----", значит котел выключен (клеммы NA разомкнуты). Второстепенный котел может быть выключен главным котлом, если проток через этот котел больше нуля но недостаточен для его запуска. В этом случае на дисплее обшего обора появится символ "F". Через каждый час производится повторная проба запуска такого котла и меряется величина протока.

Второстепенные котлы, кроме совместной работы в группе, могут работать также на бойлер

### *Управление через сеть GSM*

RSM: Nr1=48509180481 (+/D) ą., ŵ. *37 Рис.37 Дисплей установки телефонов, имеющих допуск к управлению котлом.*

Котел EKCO.M1z, оснащенный панелью управления PSK.M2 и модулем GSM позволяет дистанционно переключать рабочие режимы котла при помощи сотовой сети. Система обеспечивает выбор следующих рабочих режимов:

- автоматический
- против замерзания
- постоянной дневной температуры
- постоянной ночной температуры

а также получение информации о рабочем состоянии котла.

При управлении котлом через сеть GSM котел должен иметь включенный нагрев на отопительную систему ("ОТ.ДА")

Если к котле установлен модуль GSM, то в сервисном меню параметр GSM должен быть установлен на 1. В этом случае появится новое окно как на рис.37. В модуле должна быть установлена карта SIM с выключенной функцией требования пароля PIN.

Переключение рабочих режимов осуществляется при помощи сообщения SMS на номер установленной карты в модуле GSM. Содержание такого сообщения SMS состоит из одной большой буквы. Сообщение не может быть написано маленькой буквой. Сообщение SMS:

"А" – включает автоматический режим (см. раздел "рабочие режимы")

.. P" - включает режим против замерзания

"D" – включает режим постоянной дневной температуры

"N" – включает режим постоянной ночной температуры

"Н "- или другая буква - получение текста помощи.

Текст помощи информирует, какое сообщение следует выслать, чтобы включился определенный режим. После переключения режима модуль GSM высылает сообщение SMS с информацией о рабочем состоянии котла. Примерное содержание такой информации: "15:42 Котел включен. Бойлер включен. Автоматический режим".

- $Tz=1$
- Tp=24
- Tc=55

Что обозначает, что котел включен и работает также на бойлер (см. "Конфигирация работы котла и теплообменника"), температуры наружная, комнатная и в отопительной системе составляют соответственно 1, 24 i 55 градуса. В этом сообщении может быть также информация об аварийных ситуациях, например об отсутствии протока или датчика температуры.

Информацию о рабочем состоянии котла можно получить также позвонив на номер котла. В ответ котел вышлет SMS с информацией о своем рабочем состоянии.

Управлять работой котла и получать информацию о рабочем состоянии могут только телефонные номера, имеющие допуск. Они вводятся на странице "GSM" рис.37. Телефонов, имеющих допуск может быть только два, "Nr1" или "Nr2". Когда маркер находится при цифре после "Nr", при помощи кнопок  $\circled{}$  можно переключаться между двумя этими номерами. Кнопкой  $\circled{}$  переходим непосредственно к номеру телефона, который можем изменять кнопками (A) (). Подтверждение кнопкой @R последней цифры приводит к введению номера телефона в память панели управления.

**Функции кнопок на этой странице:**

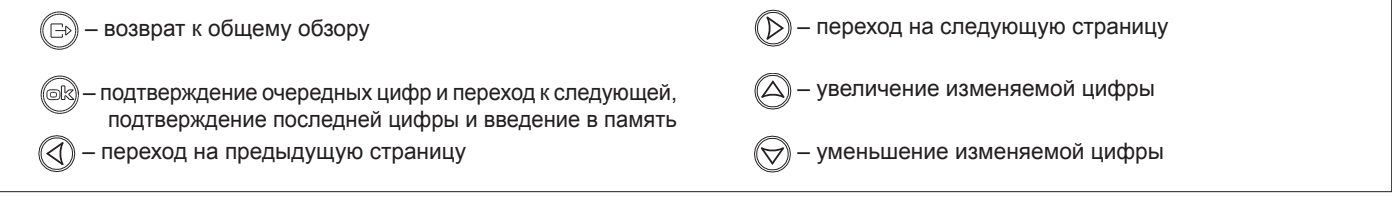

#### **Перечень рисунков**

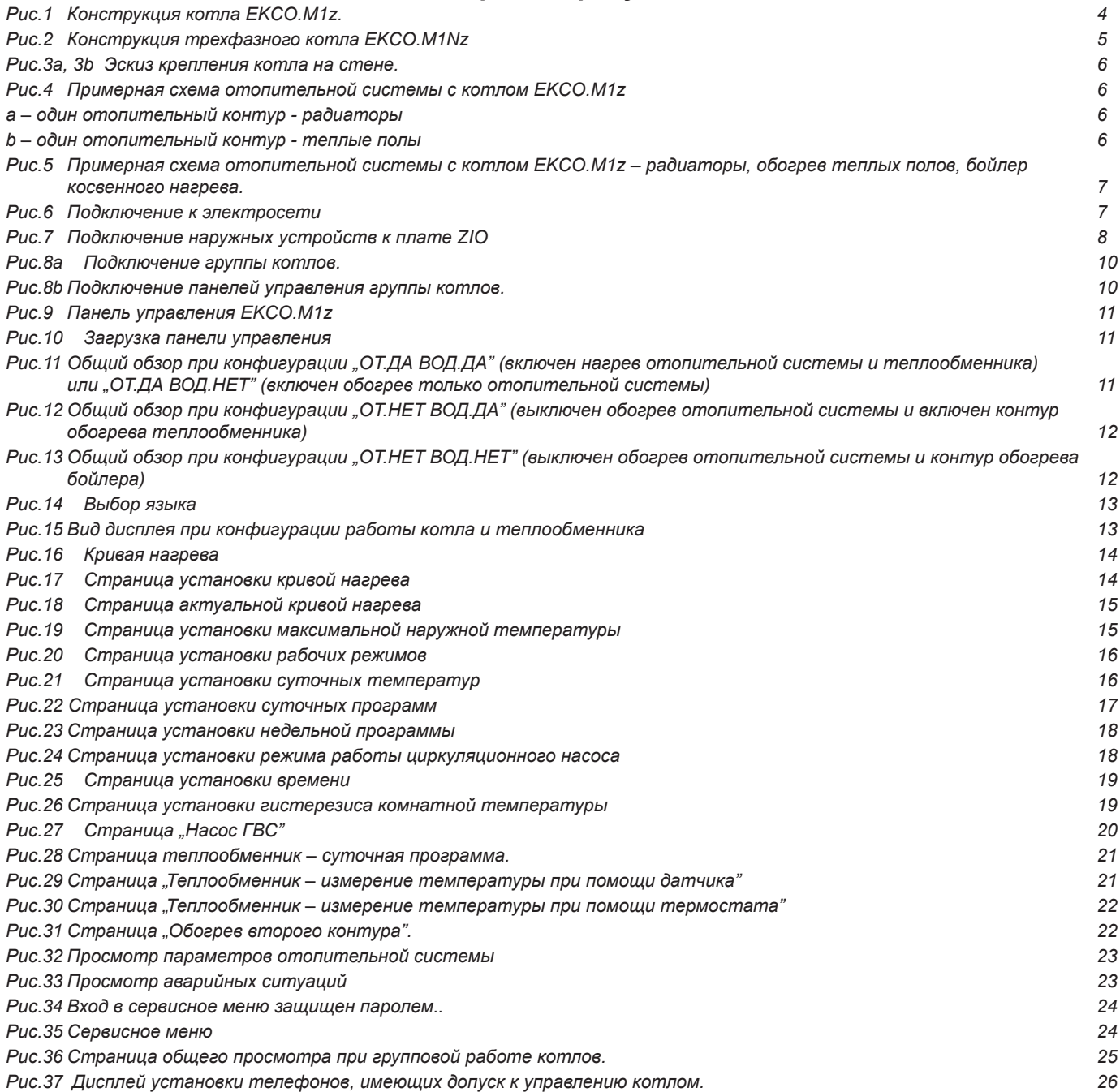

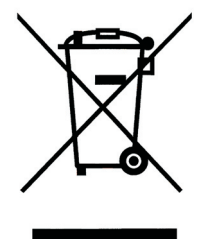

Прибор нельзя выбросить как обыкновенный мусор, его следует сдать в соответственный пункт приема электронных и электрических приборов для последующей утилизации. Соответственный способ утилизации ликвидирует возможное негативное влияние на окружающую среду.

Для получения более подробной информации относительно утилизации этого изделия следует обратится в соответственную региональную службу по утилизации или в магазин, в котором было приобретено изделие.

### *Xранение*

Котел должен храниться в сухом помещении при температуре 5 ÷ 35°C.

#### *Комплектация*

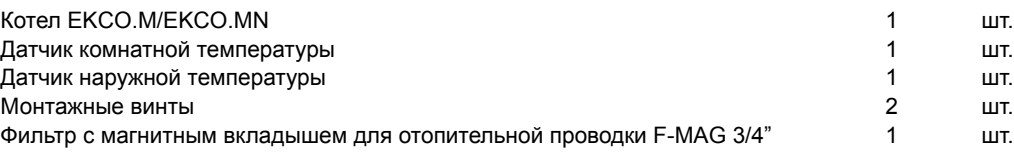

### *Условия гарантии*

- 1. Предприятие-изготовитель KOSPEL S.A. в Кошалине гарантирует покупателю-пользователю безотказную работу устройства в течение 12 месяцев со дня первоначального пуска..
- 2. Покупатель-пользователь под угрозой потери гарантийных прав обязан поручить установку котла специализированному обслуживающему предприятию, которое подтверждает исполнение услуги на странице 31 "Свидетельство о проведении первоначального пуска". При наличии в регионе установки котла авторизированного сервисного центра, первоначальный пуск осуществляется авторизированным сервисным центром. В случае отсутствия в регионе установки котла авторизированного сервисного центра, первоначальный пуск необходимо поручить специализированному обслуживающему персоналу. Выполнение первоначального пуска, подтверждённого в гарантийном талоне, является условием получения гарантии
- 3. В случае обнаружения неисправности покупатель-пользователь обязан доставить устройство в уполномоченный сервисный центр за свой счёт.
- 4. Изготовитель несёт гарантийную ответственность только тогда, когда неисправность возникла вследствие производственного дефекта.
- 5. Изготовитель оставляет за собой право выбора: устранить дефект или доставить новое устройство.
- 6. Гарантийный ремонт в уполномоченном сервисном центре осуществляется бесплатно.
- 7. Изготовитель обязуется осуществить гарантийный ремонт в течении 14 дней от даты доставки неисправного устройства в уполномоченный сервисный центр, при наличии запасных частей на складе сервисного центра. В случае отсутствия необходимых для ремонта запасных частей на складе сервисный центр немедленно производит заказ необходимых запчастей и устраняет неисправность в течение 1 рабочего дня с момента их получения, но не более чем 21 дня с момента обращения потребителя в сервисный центр.
- 8. Гарантийный срок продлевается на отрезок времени, в течении которого покупатель-пользователь не мог пользоваться котлом вследствие производственного дефекта.
- 9. В случае замены неработающего котла на новый, гарантийный срок отсчитывается c начала.
- 10. Не заполненный гарантийный талон исключает выполнение гарантийных обязательств. Допускается требование гарантийных обязательств на основании документа покупки изделия.
- 11. Гарантия не распространяется на:
- повреждения, вызванные несоблюдением правил установки и эксплуатации котла, содержащихся в инструкции по обслуживанию;
- механические повреждения
- повреждения, вызванные замерзанием теплоносителя в отопительной системе;
- повреждения, вызванные отложением накипи на нагревательных элементах котла;
- повреждения, вызванные вмешательством неуполномоченных лиц;
- повреждения, вызванные эксплуатацией в помещениях, где температура опускается ниже 0°С..

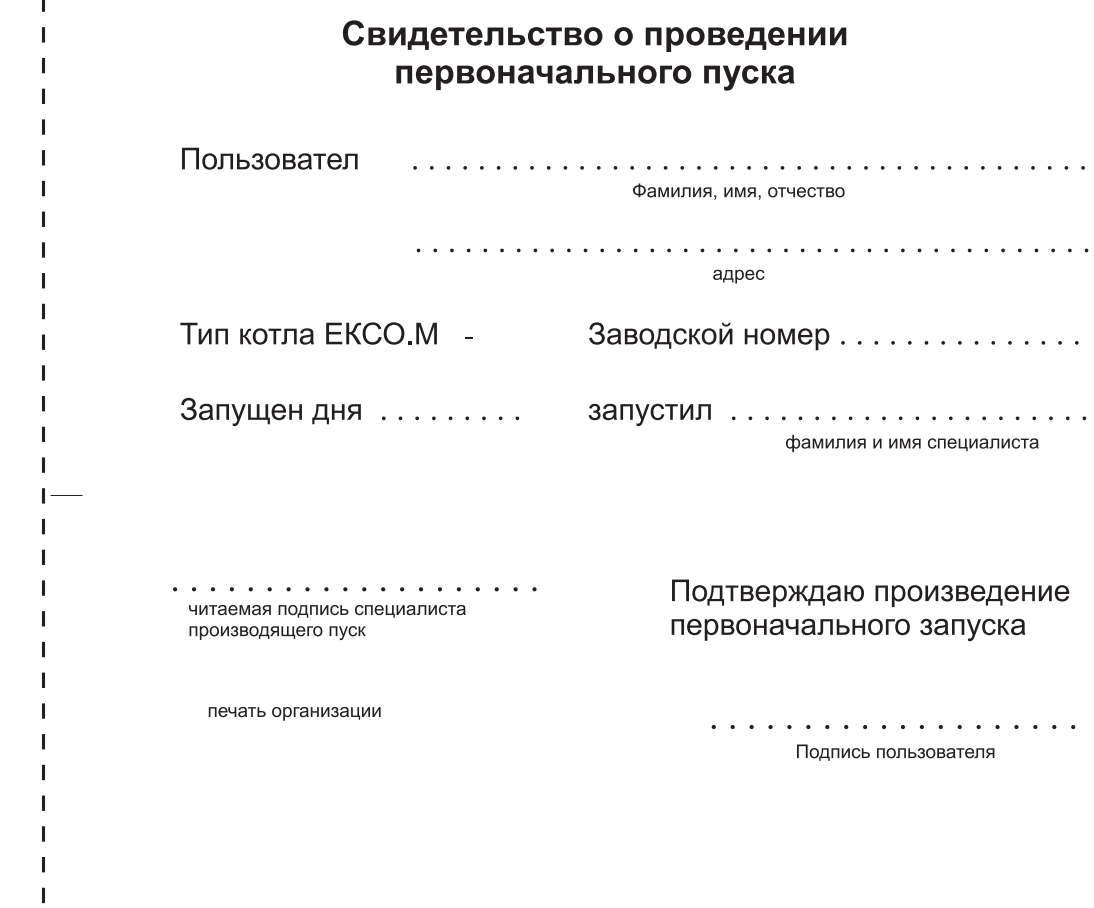

# *Карта гарантии*

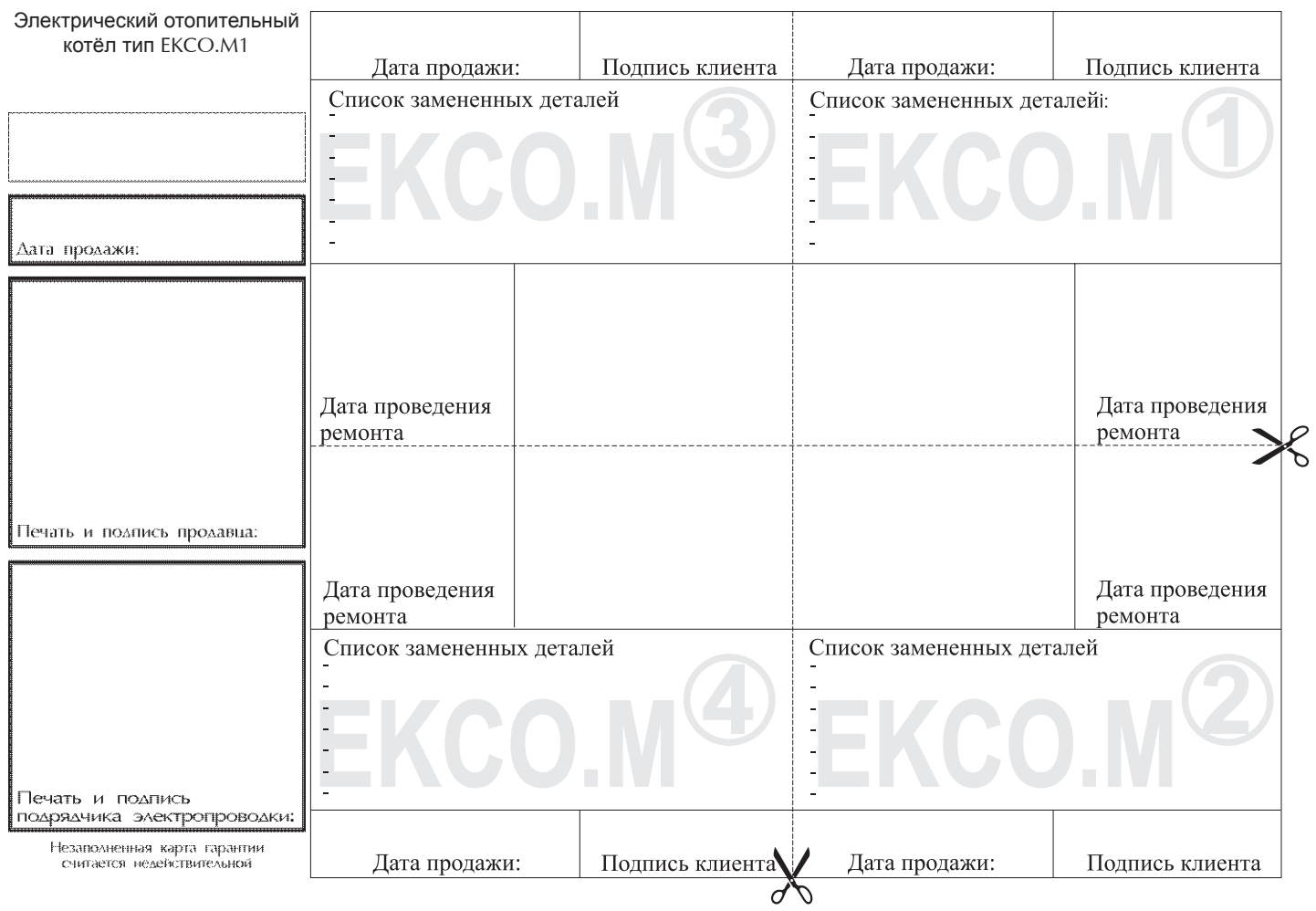